Antonio José Moreno-k idatzia Asteartea, 2007(e)ko azaroa(r)en 06-(e)an 15:58etan

There are no translations available.

En esta segunda entrega aprenderás a preparar un curso con este Gestor de contenidos...

# **Preparación curso Moodle**

Después de experimentar con el entorno Moodle, y localizar el curso que quería presentar (el curso de flash 8 que realicé en el primer año de master) comencé a elaborar el curso para el entorno Moodle.

Lo primero que realicé fue desglosar el documento que tenía en varias páginas, desglosando el curso a la medida que creía conveniente. Lo dividí en 15 apartados. Una vez establecidos los apartados creé los subapartados, pequeños puntos donde se explicaba concretamente lo que creía necesario saber sobre ese punto. A continuación transformé los archivos en formato pdf, mediante el programa PDF creador.

Aquí tenemos uno de los documentos.

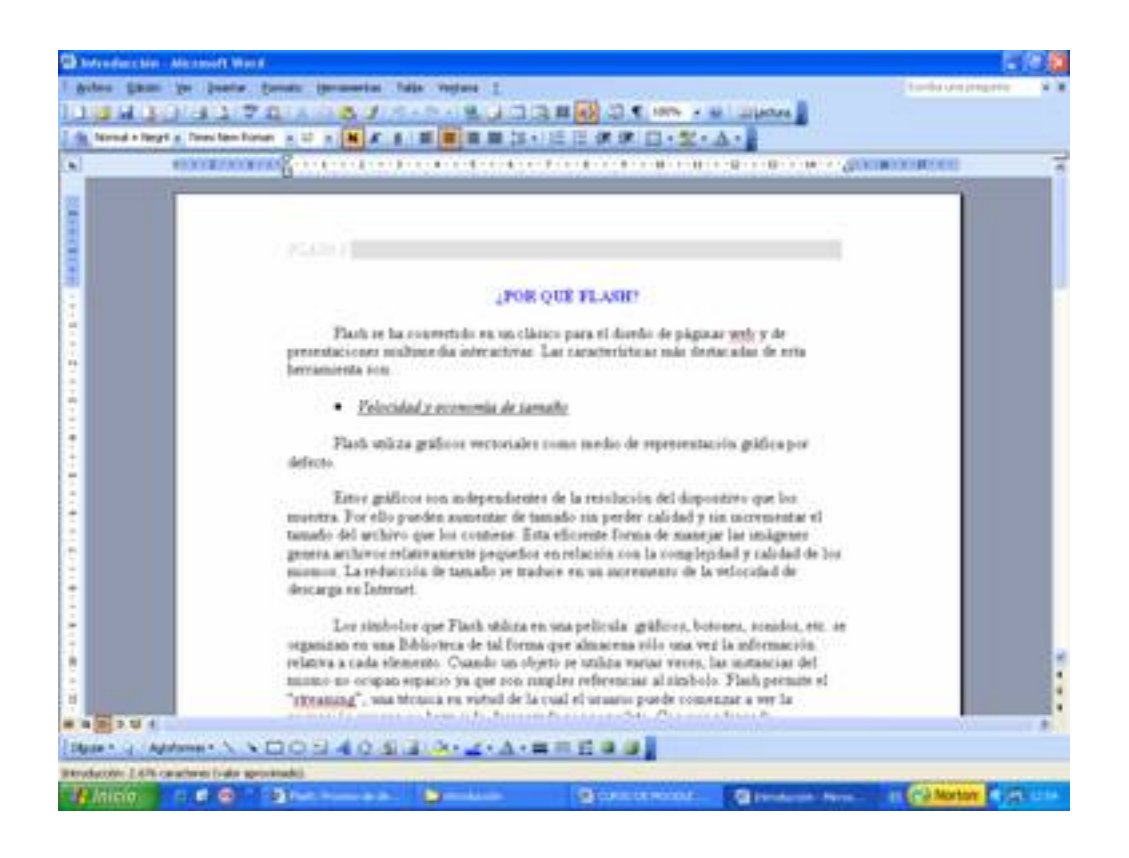

Antonio José Moreno-k idatzia Asteartea, 2007(e)ko azaroa(r)en 06-(e)an 15:58etan

Le damos a archivo > imprimir y nos sale las opciones de impresión. En nombre de impresora debemos de seleccionar la impresora virtual DPDFCreator y le damos a aceptar.

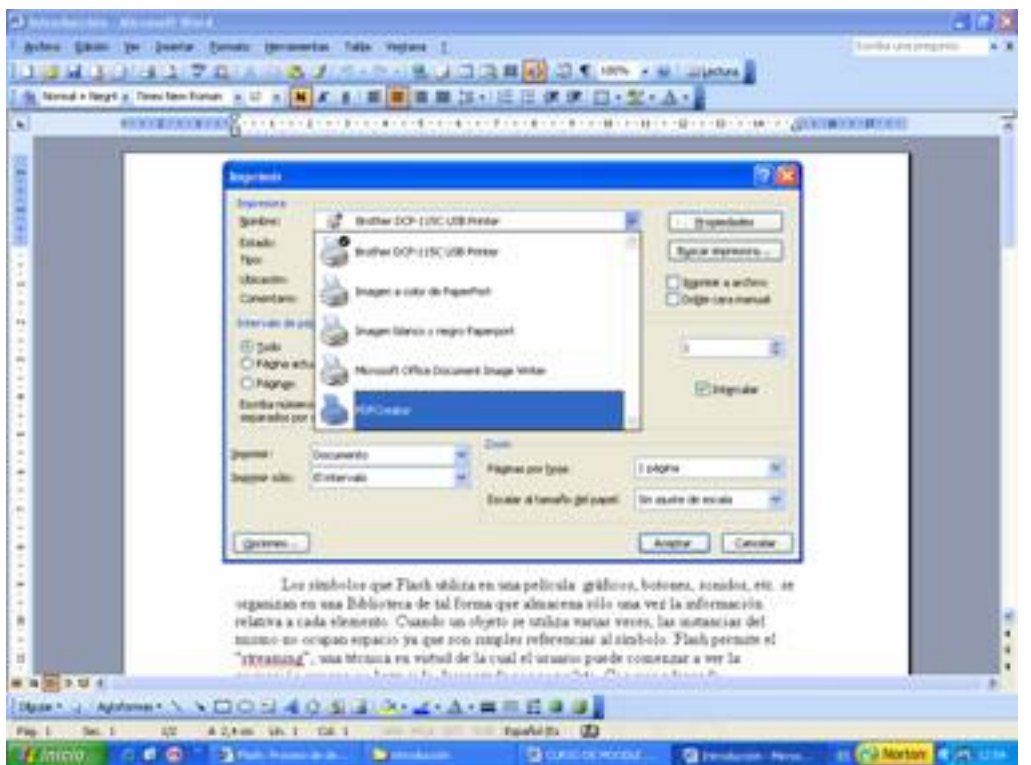

Nos sale una serie de opciones, que dejamos por defecto y le damos a guardar.

## Antonio José Moreno-k idatzia

Asteartea, 2007(e)ko azaroa(r)en 06-(e)an 15:58etan

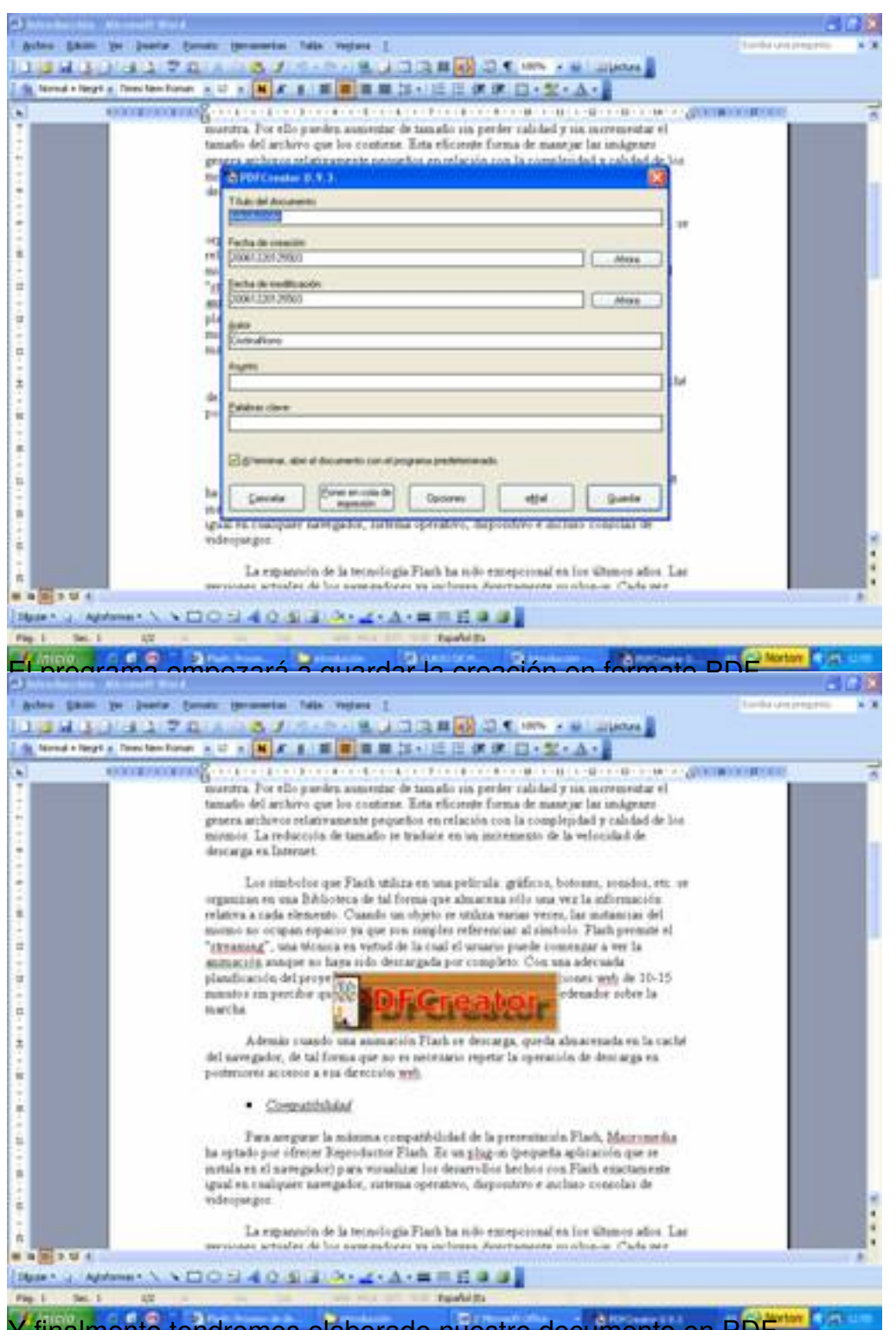

Y finalmente tendremos elaborado nuestro documento en PDF.

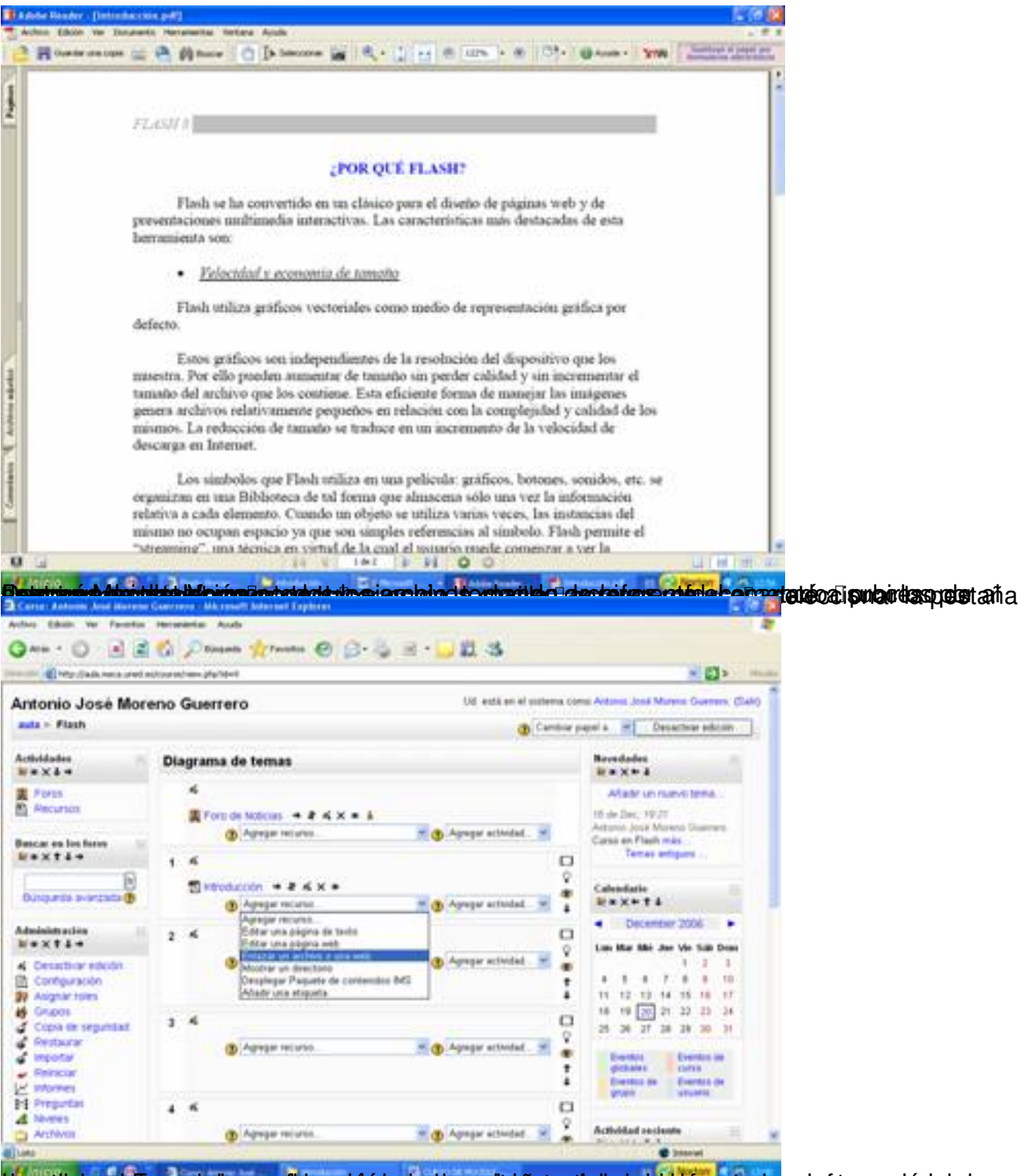

tipergidelnes la parrecie lyrepolitige a eisérpeter danges la rapa eterba remada enterto raniento en quotó deserve sl

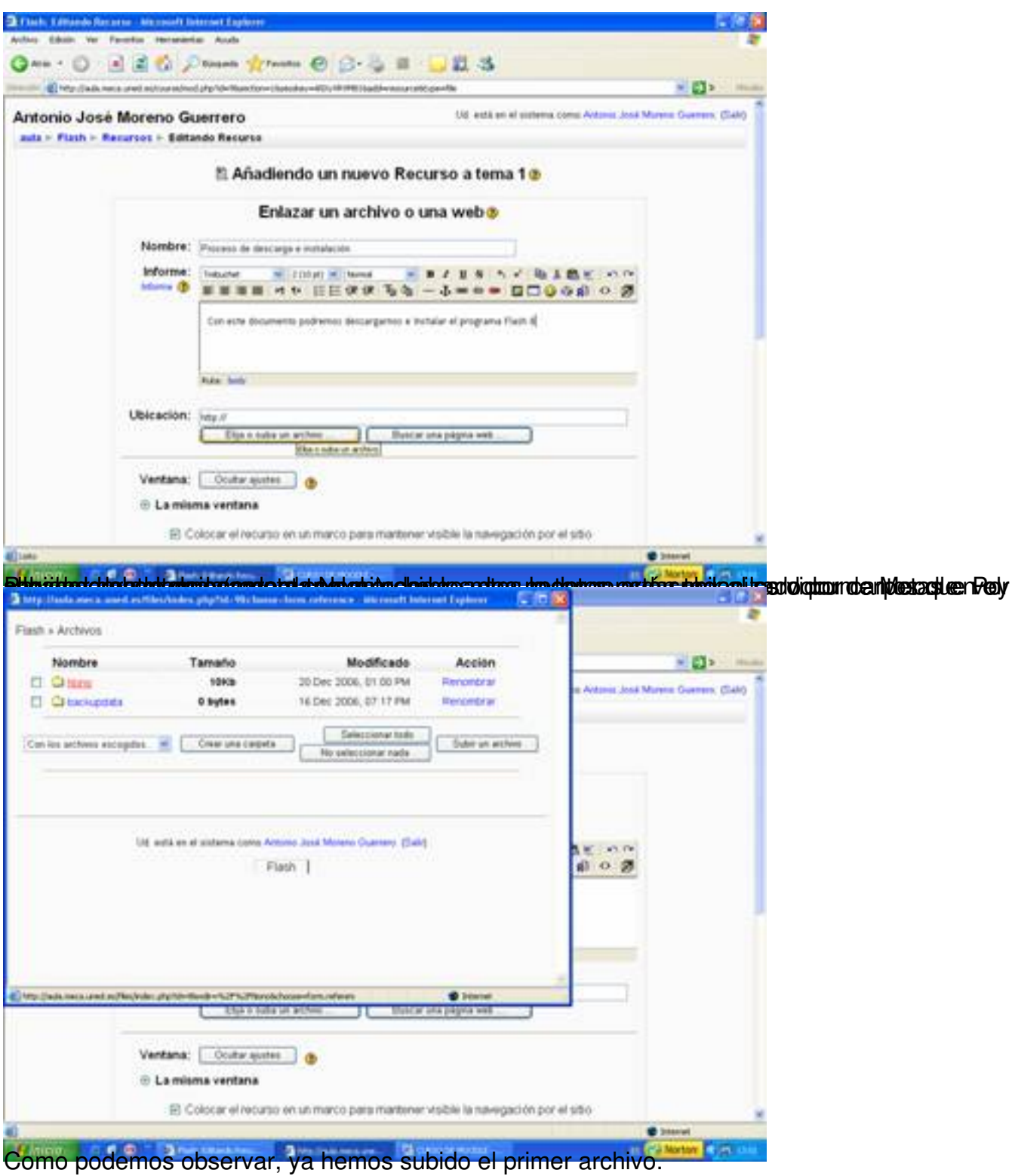

## Antonio José Moreno-k idatzia

Asteartea, 2007(e)ko azaroa(r)en 06-(e)an 15:58etan

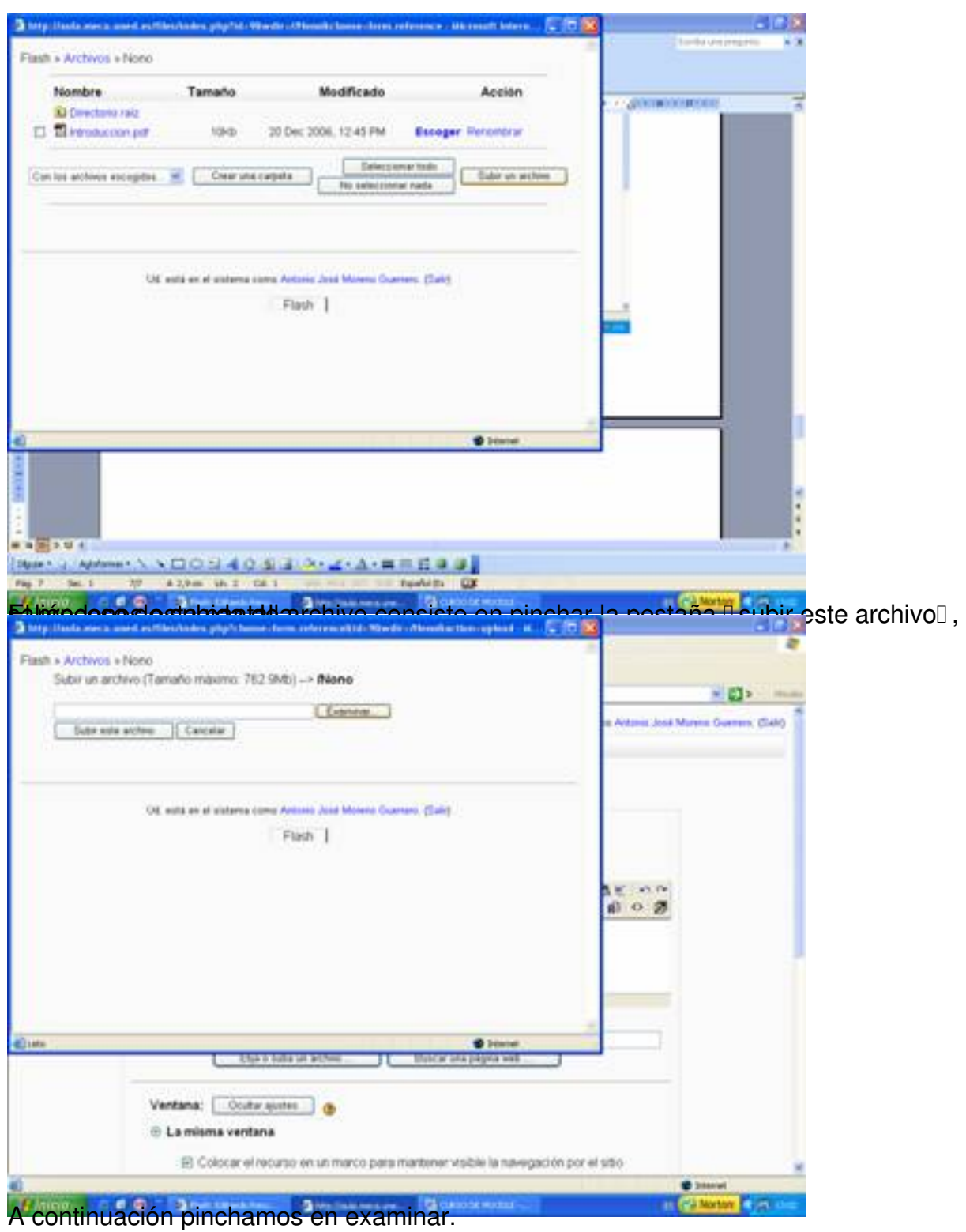

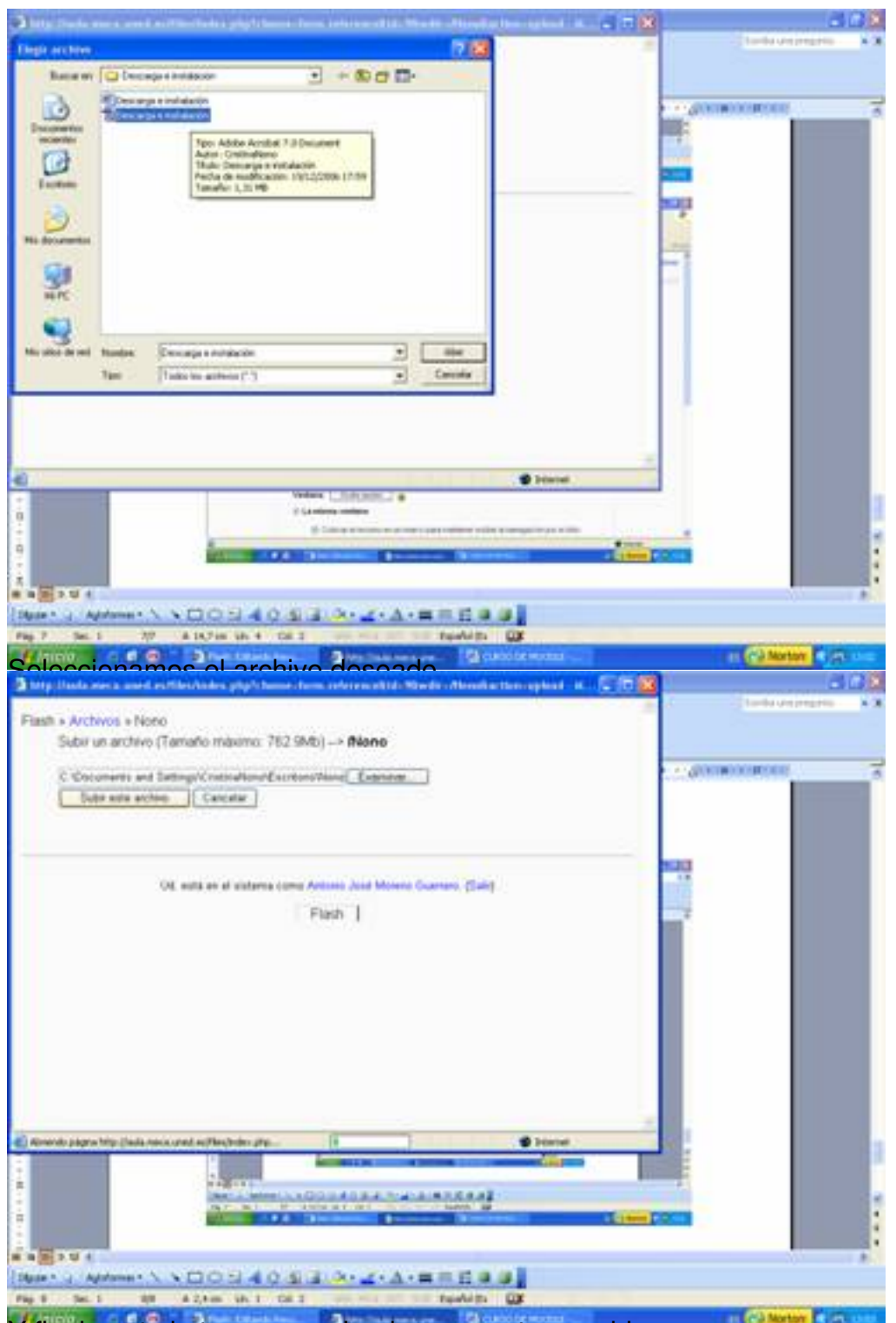

Y finalmente lo tenemos colgado en nuestro servidor.

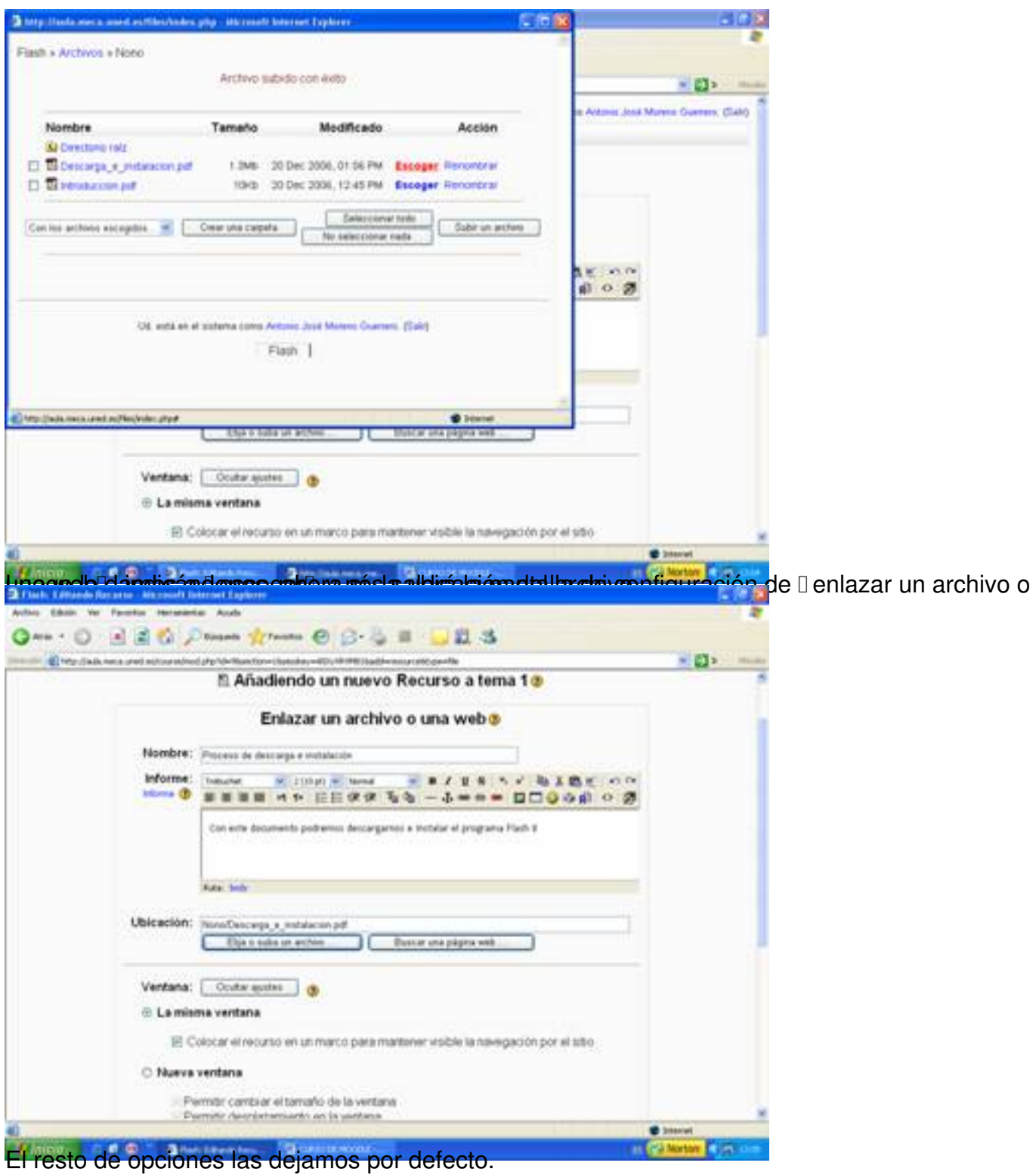

#### Antonio José Moreno-k idatzia

Asteartea, 2007(e)ko azaroa(r)en 06-(e)an 15:58etan

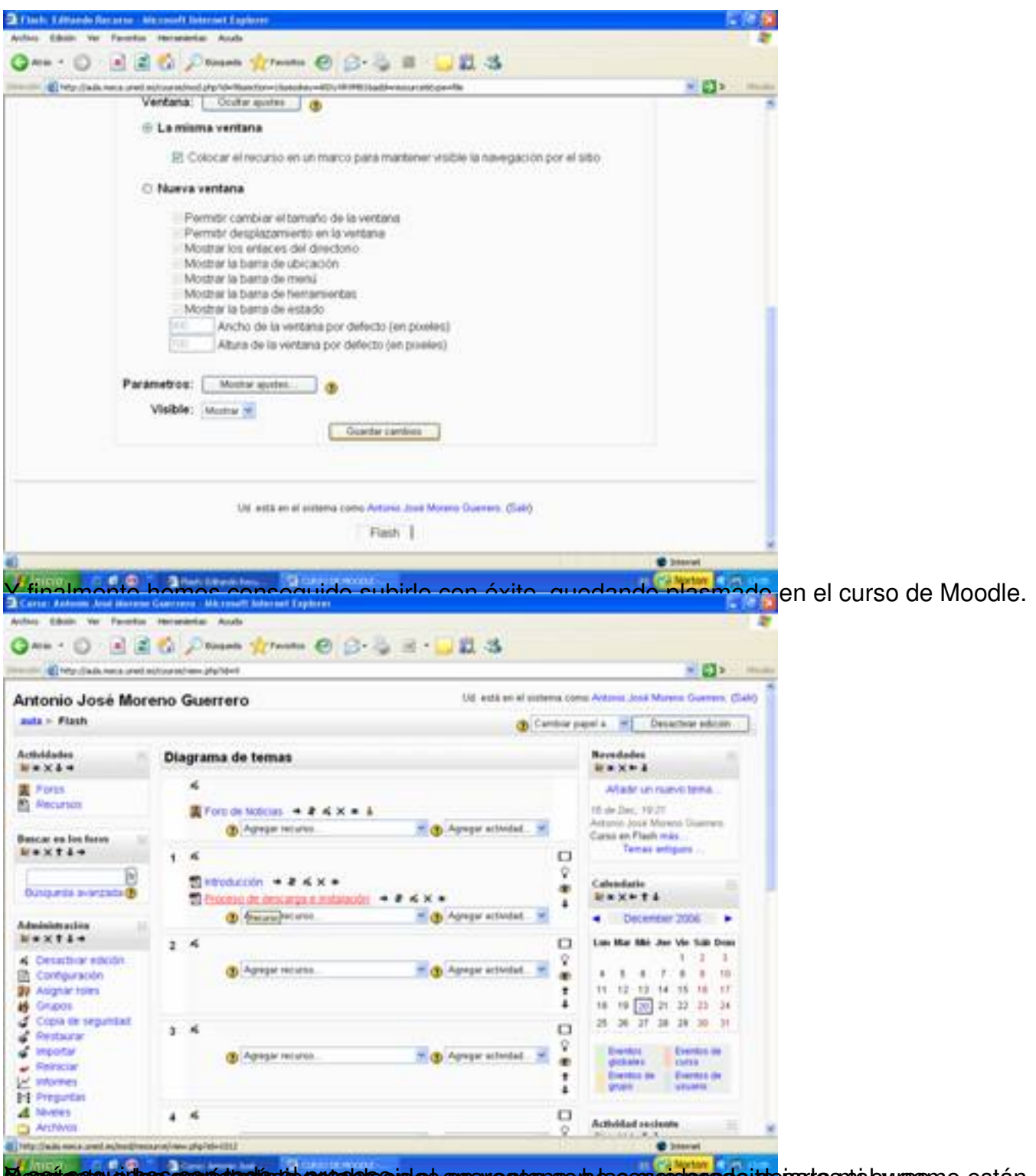

**Massic con el los contantentos el establecerdos apavectans en las considerado itde parta son a burgono están,** 

#### Antonio José Moreno-k idatzia

Asteartea, 2007(e)ko azaroa(r)en 06-(e)an 15:58etan

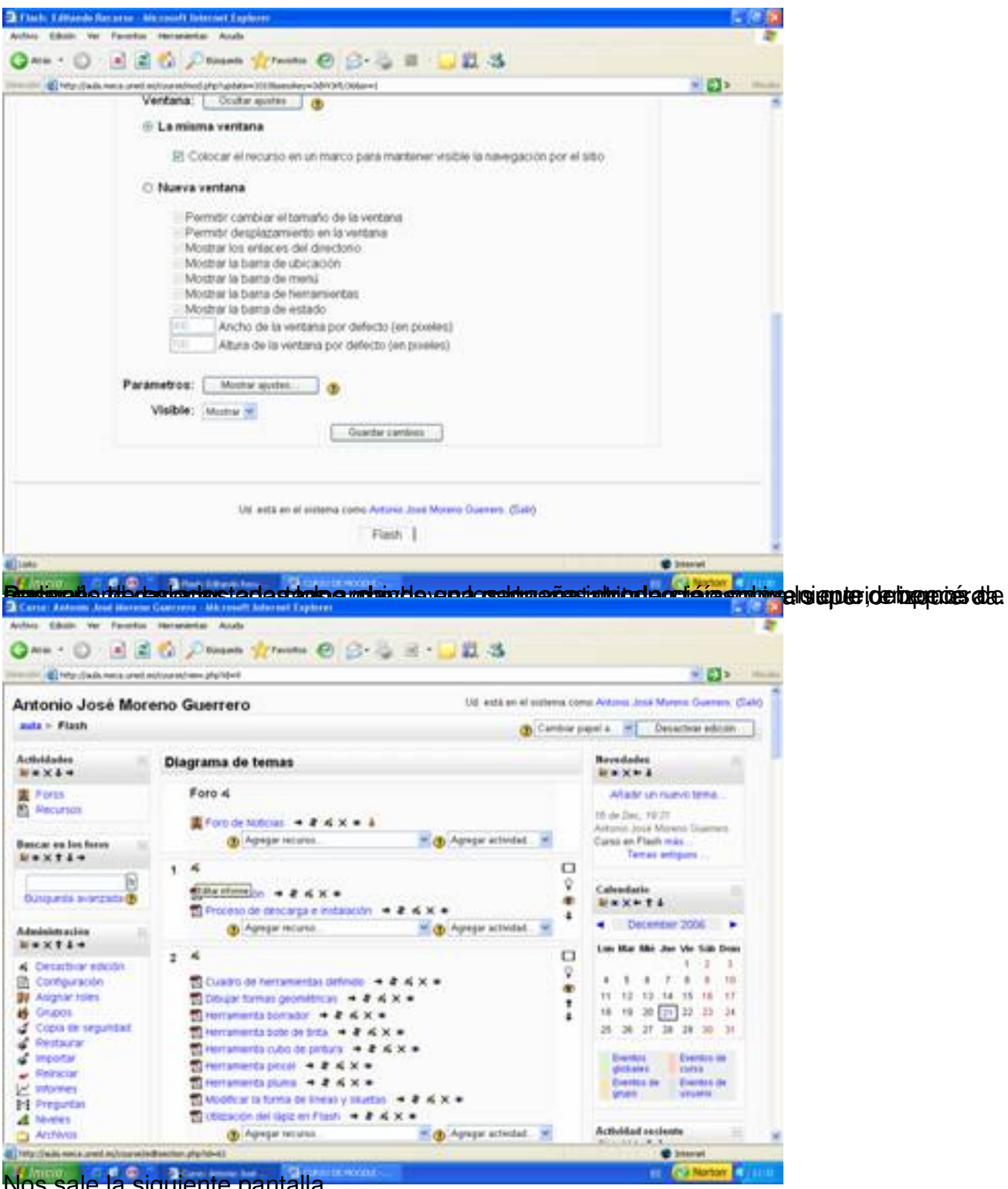

Nos sale la siguiente pantalla.

Antonio José Moreno-k idatzia Asteartea, 2007(e)ko azaroa(r)en 06-(e)an 15:58etan

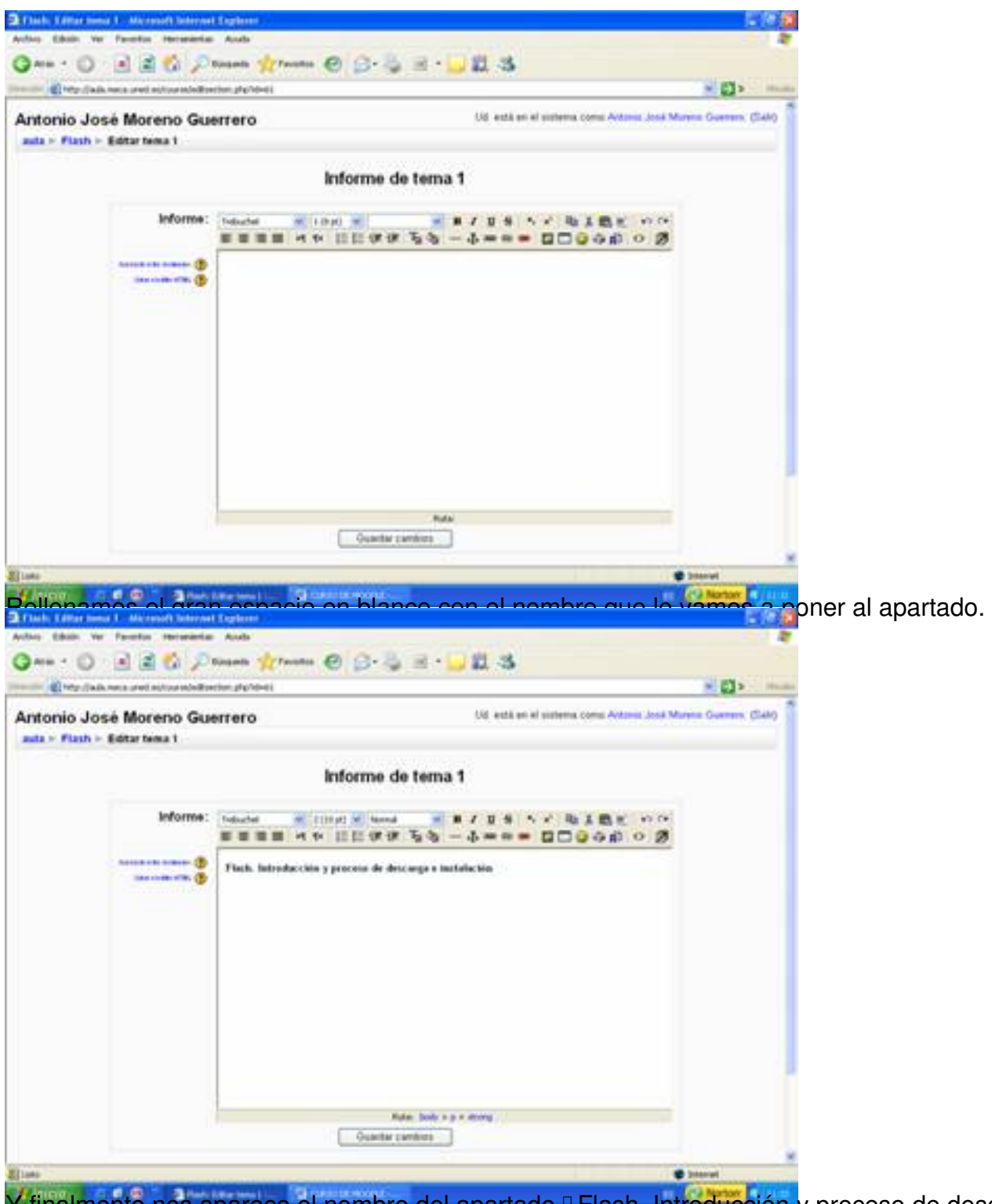

Y finalmente nos aparece el nombre del apartado **II Flash. Introducción** y proceso de descargal.

Antonio José Moreno-k idatzia Asteartea, 2007(e)ko azaroa(r)en 06-(e)an 15:58etan

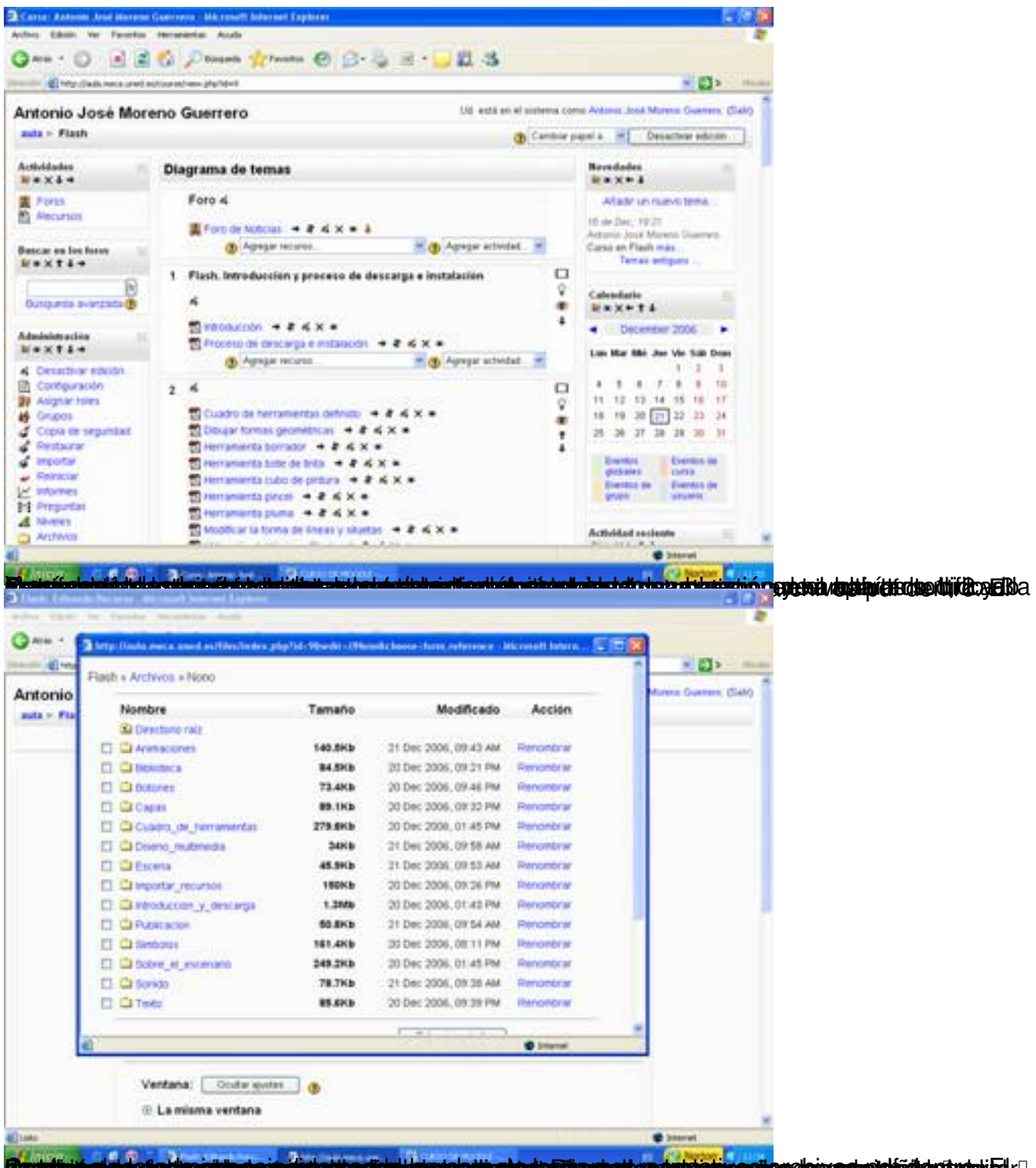

, cialostoringa ein alaisetta esitettekse olottimpio stalitteatust on dektate ositea gaia mensichialog ti utokel

Antonio José Moreno-k idatzia Asteartea, 2007(e)ko azaroa(r)en 06-(e)an 15:58etan

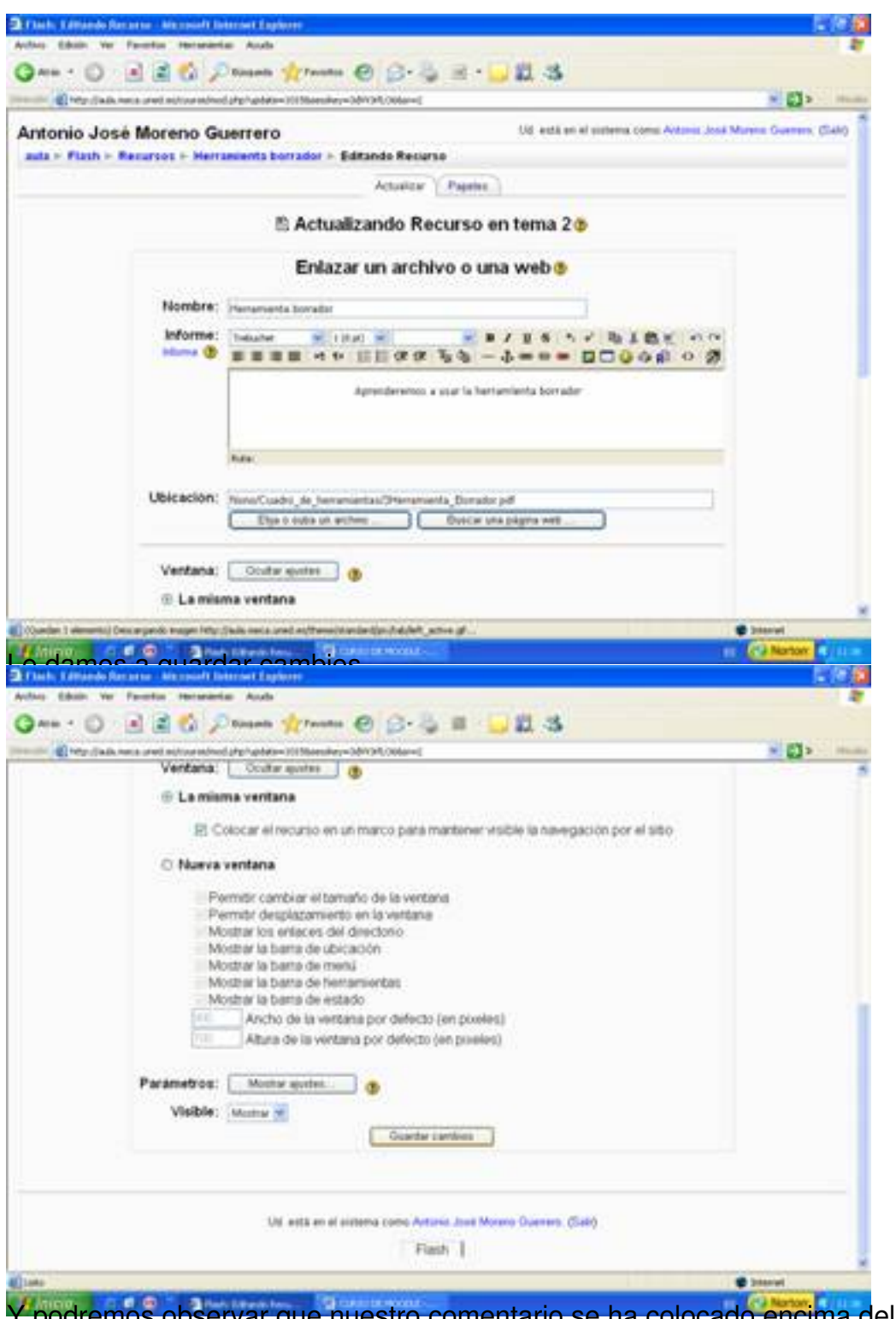

Y podremos observar que nuestro comentario se ha colocado encima del archivo subido.

#### Antonio José Moreno-k idatzia

Asteartea, 2007(e)ko azaroa(r)en 06-(e)an 15:58etan

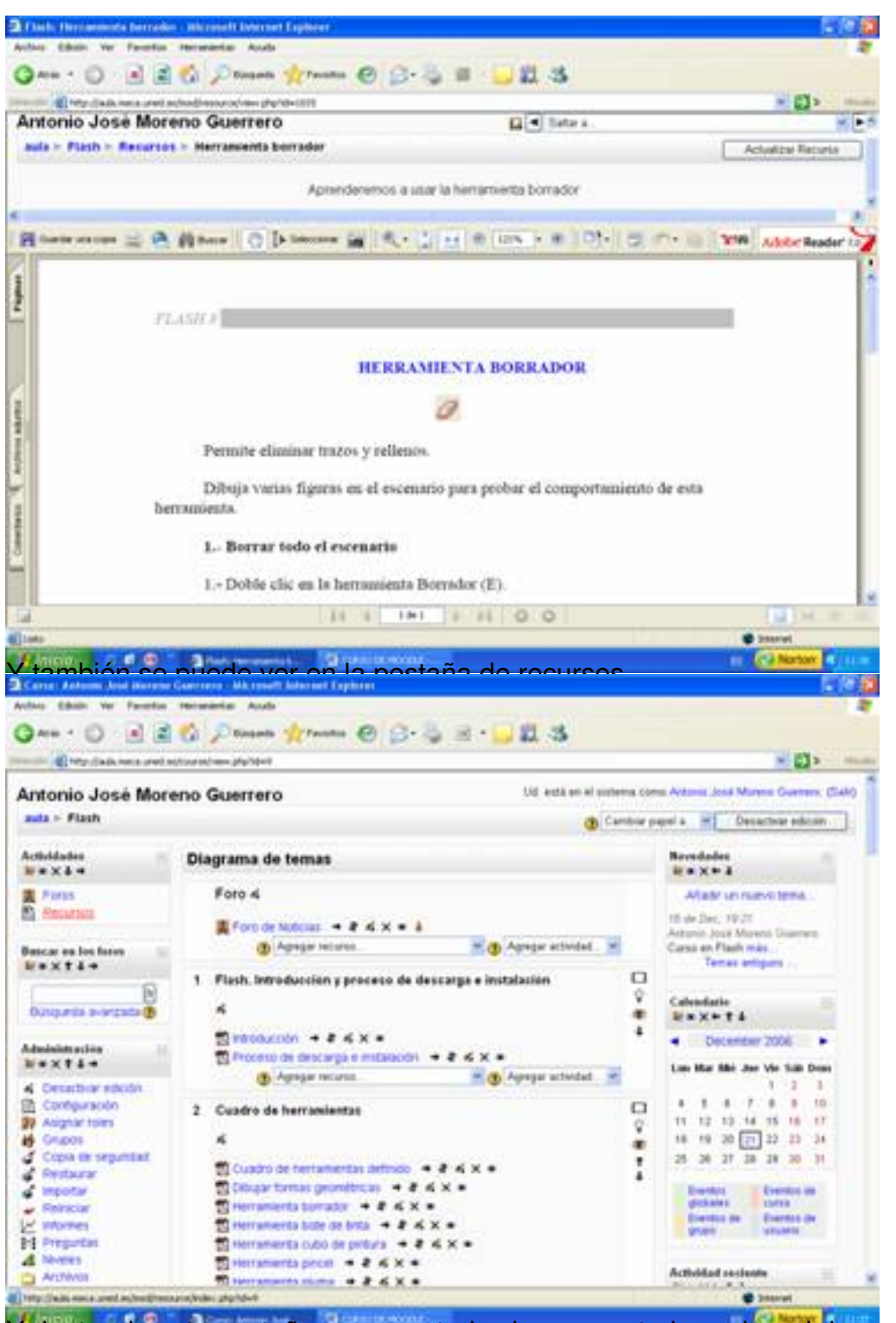

dentro de esta pestaña veremos todos los comentarios sobre el documento a tratar.

Antonio José Moreno-k idatzia

Asteartea, 2007(e)ko azaroa(r)en 06-(e)an 15:58etan

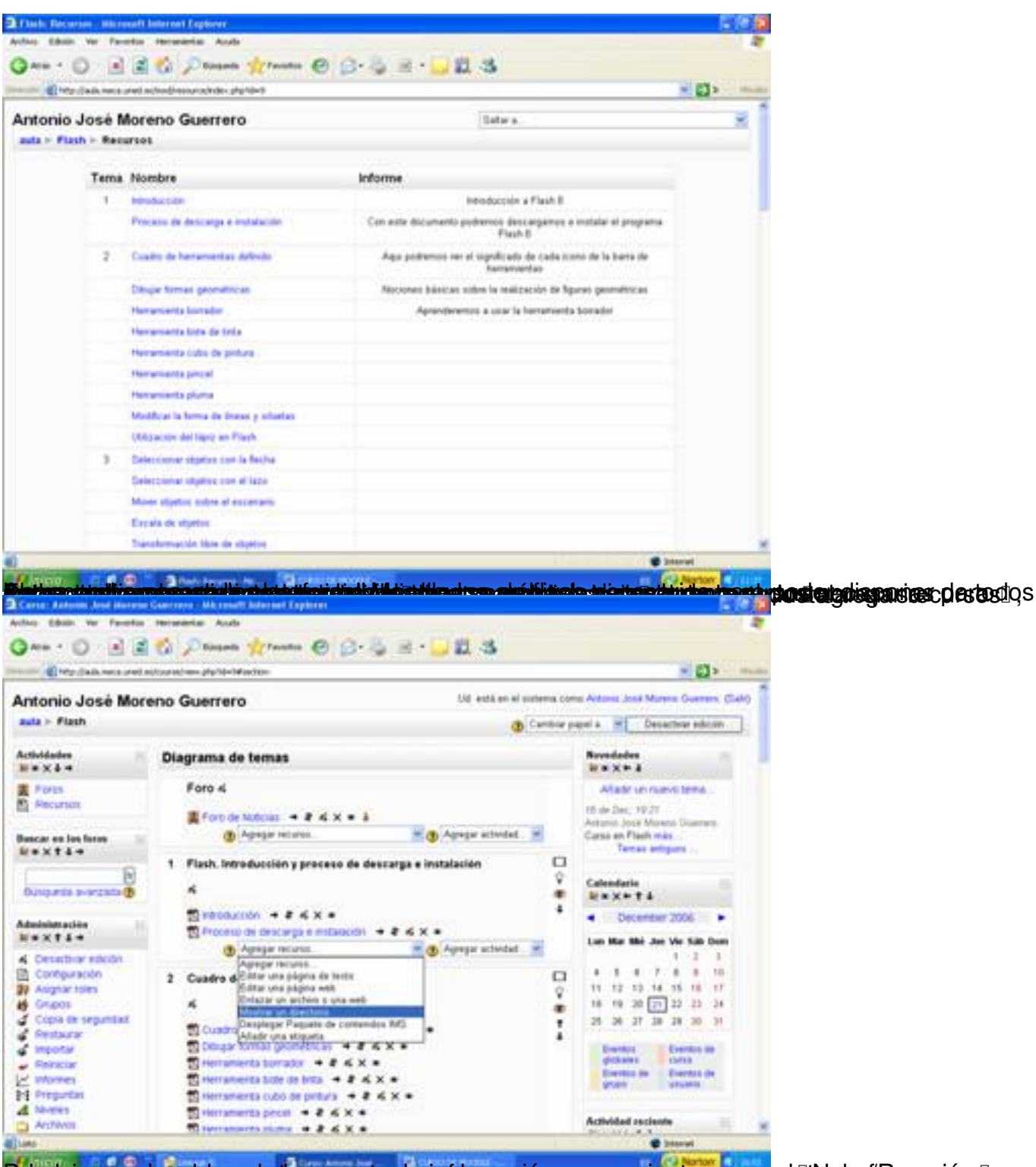

Pel ed cionnas en homación de la carpeta, da información necesaria stara asonas la fallo ha formación siguida

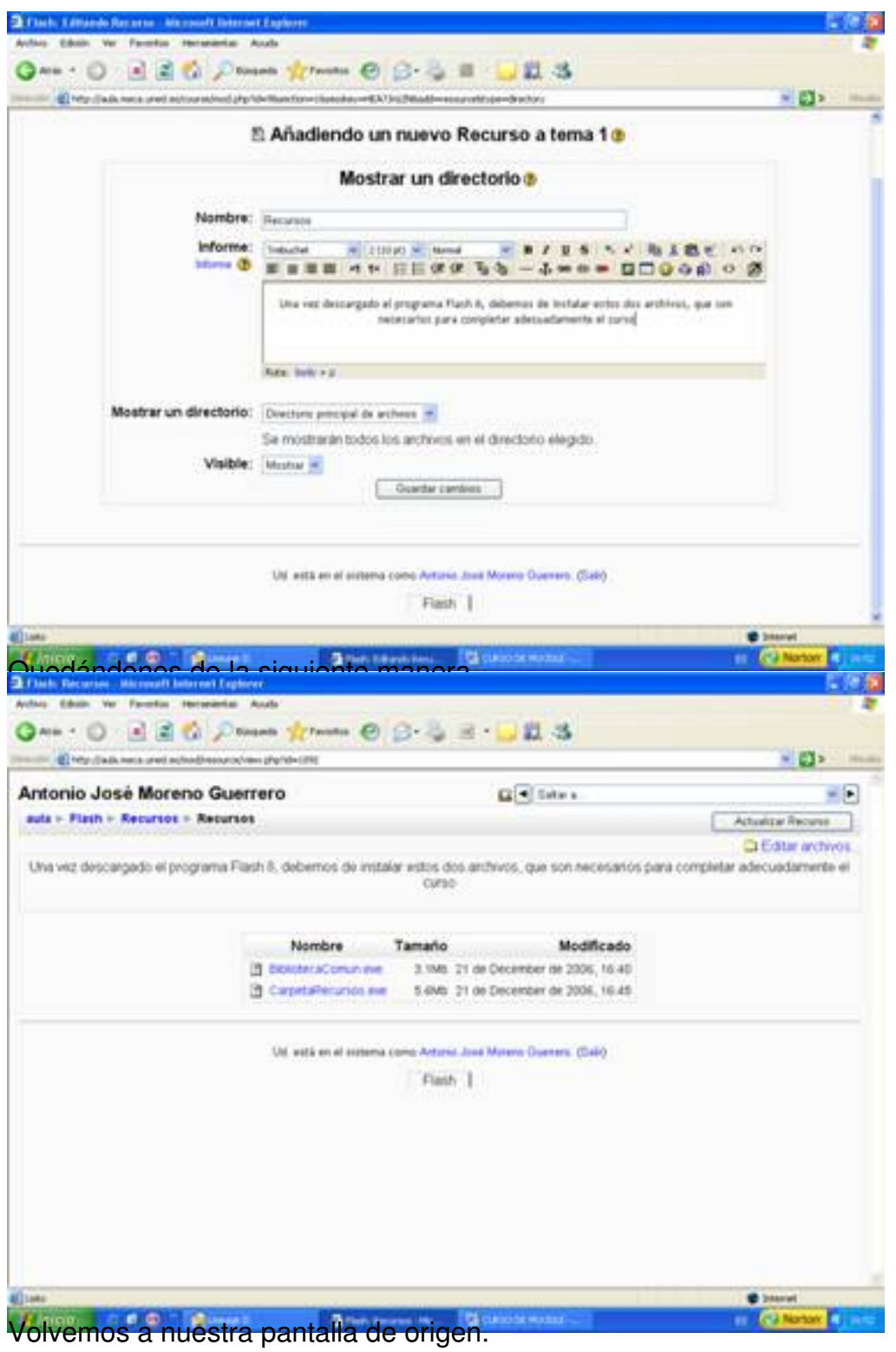

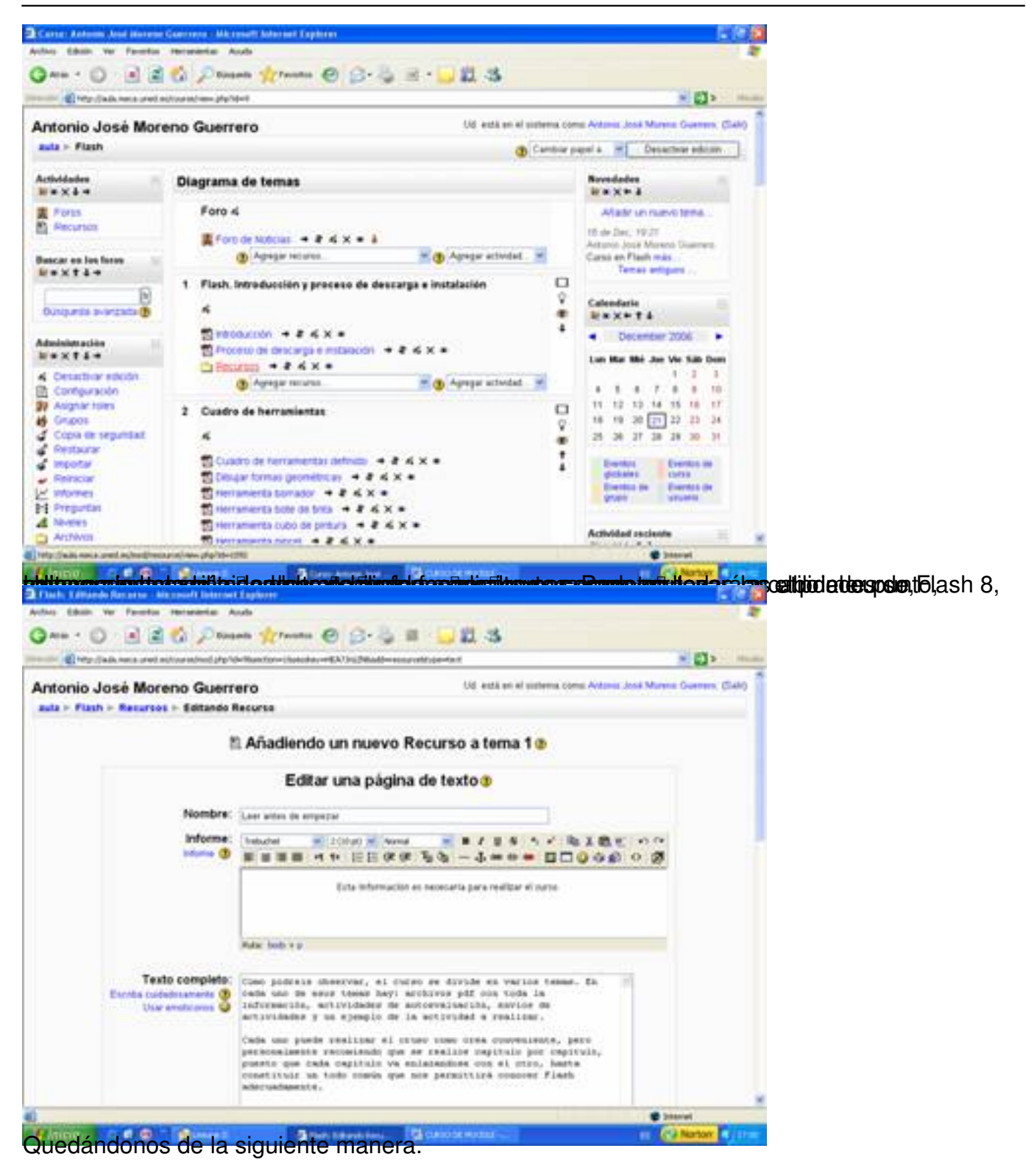

#### Antonio José Moreno-k idatzia Asteartea, 2007(e)ko azaroa(r)en 06-(e)an 15:58etan

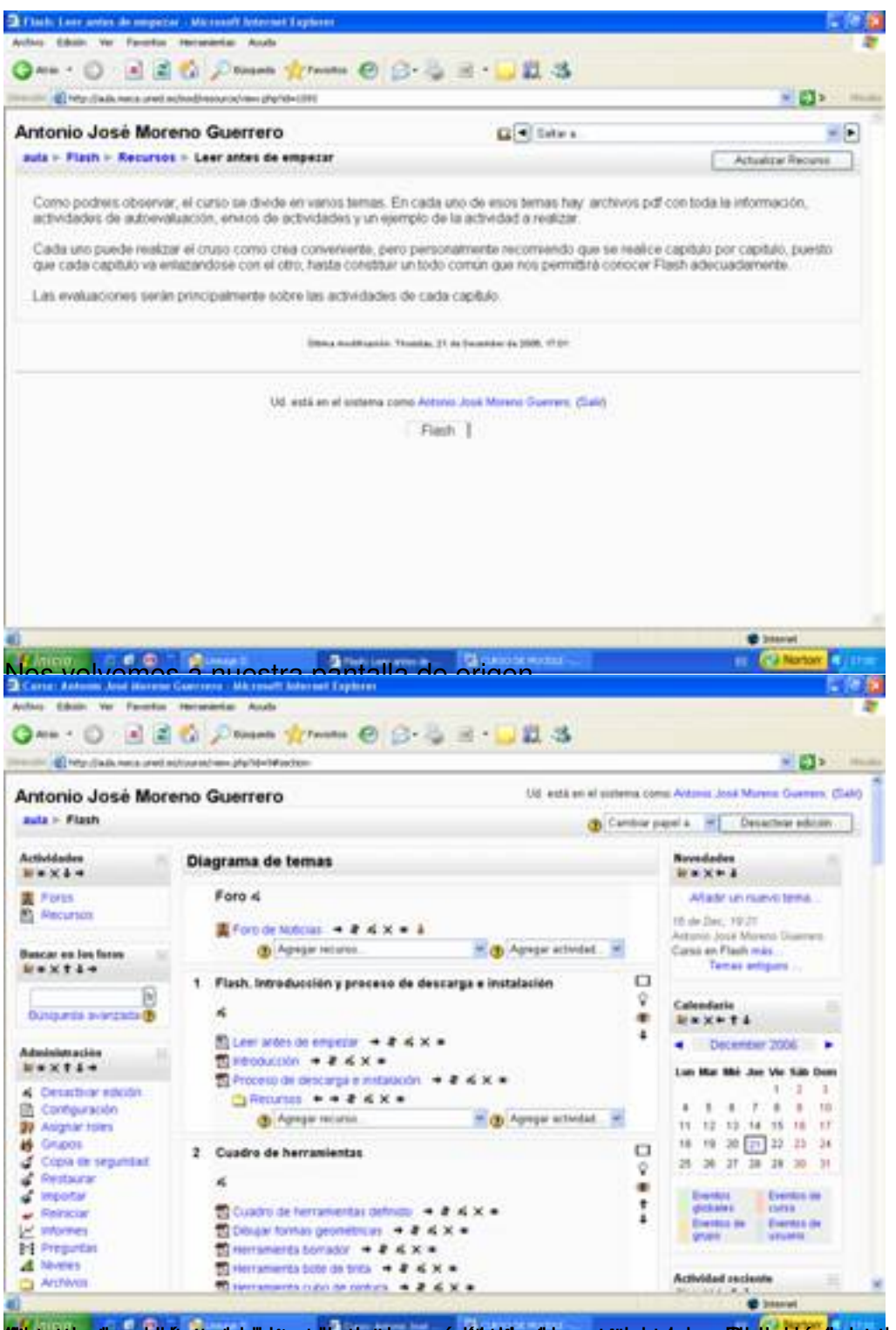

**rasiótal gresk hardiari a travelat ildtariar postilet do cribió intio orlasional a indicial de internal a c**ió n

Antonio José Moreno-k idatzia

Asteartea, 2007(e)ko azaroa(r)en 06-(e)an 15:58etan

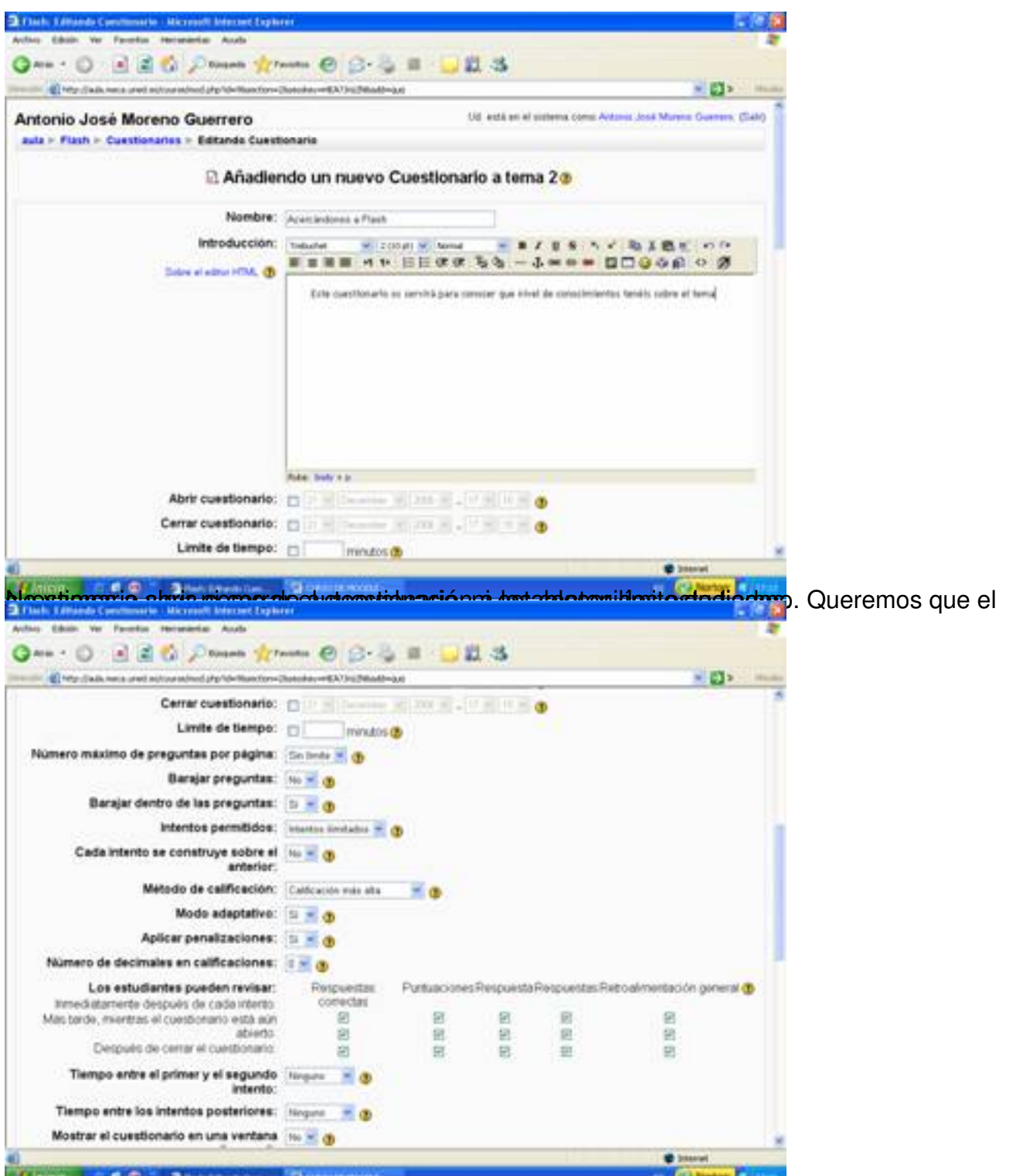

becional edapamali äda simplesis allas becala alabia biakta ädal asta mada alama arab di ial anle sti oníarioroadá

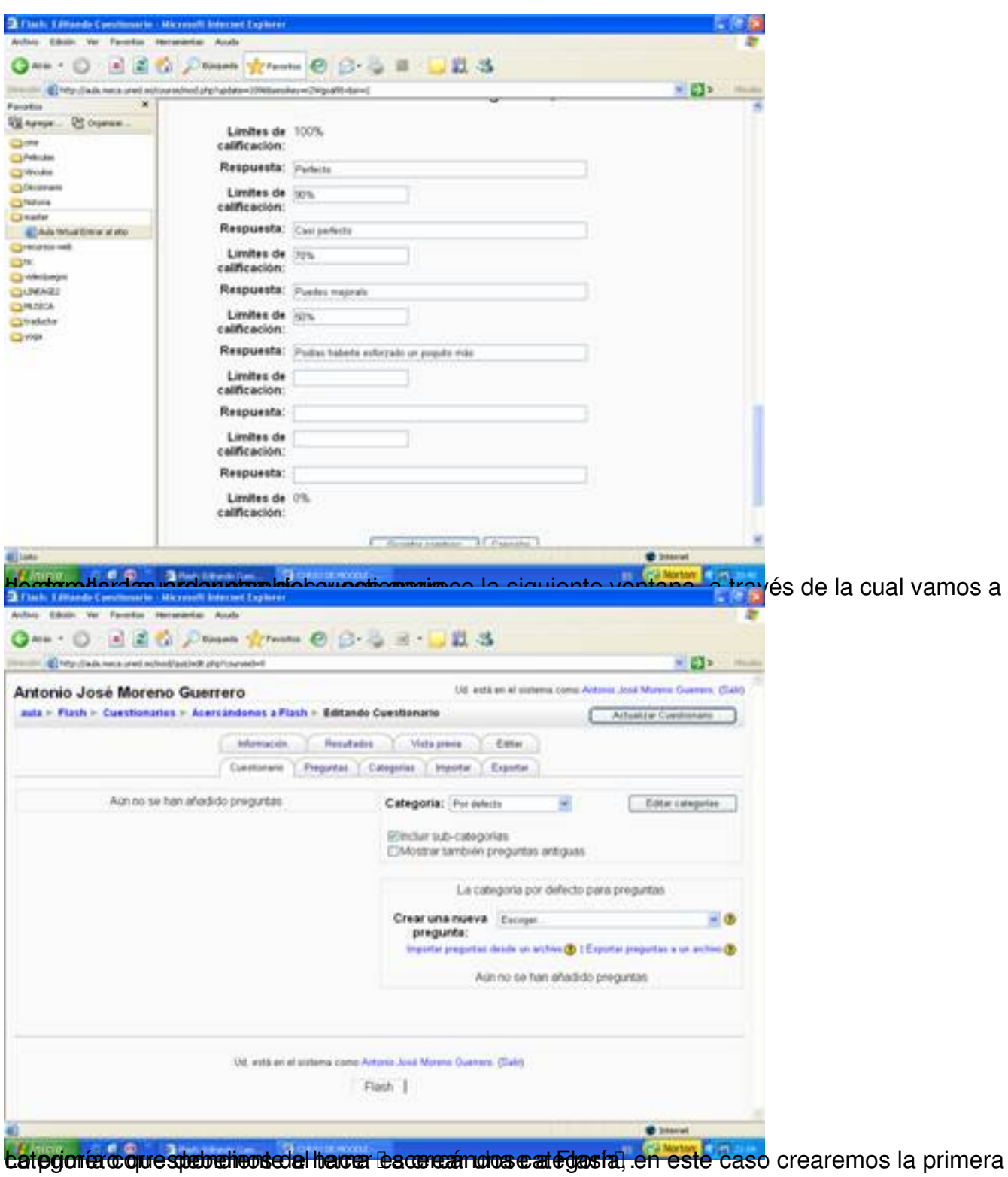

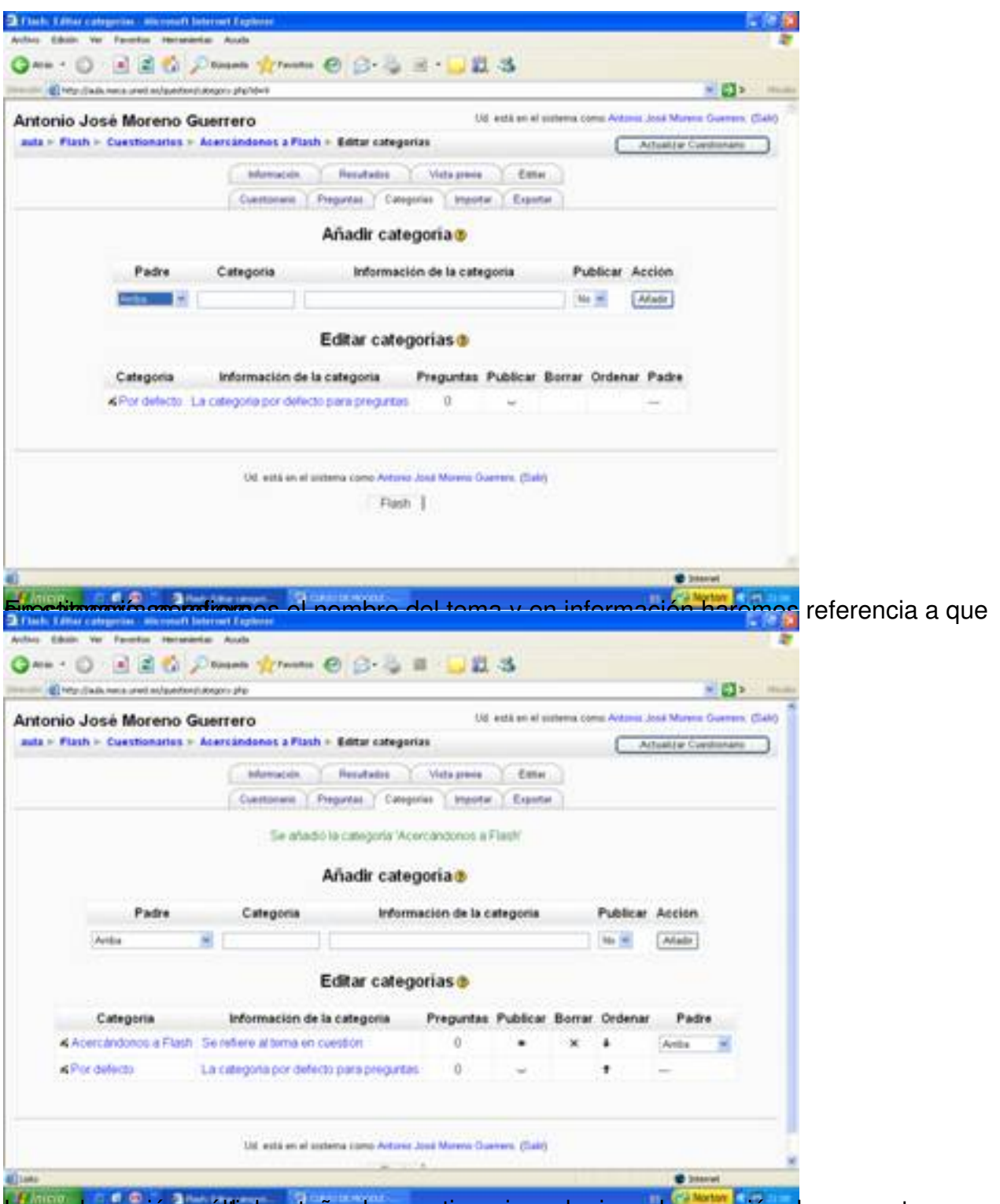

tasgo de os praio mos áltiple estaña de cuestionario y elegimos la creación de preguntas, en este

Antonio José Moreno-k idatzia Asteartea, 2007(e)ko azaroa(r)en 06-(e)an 15:58etan

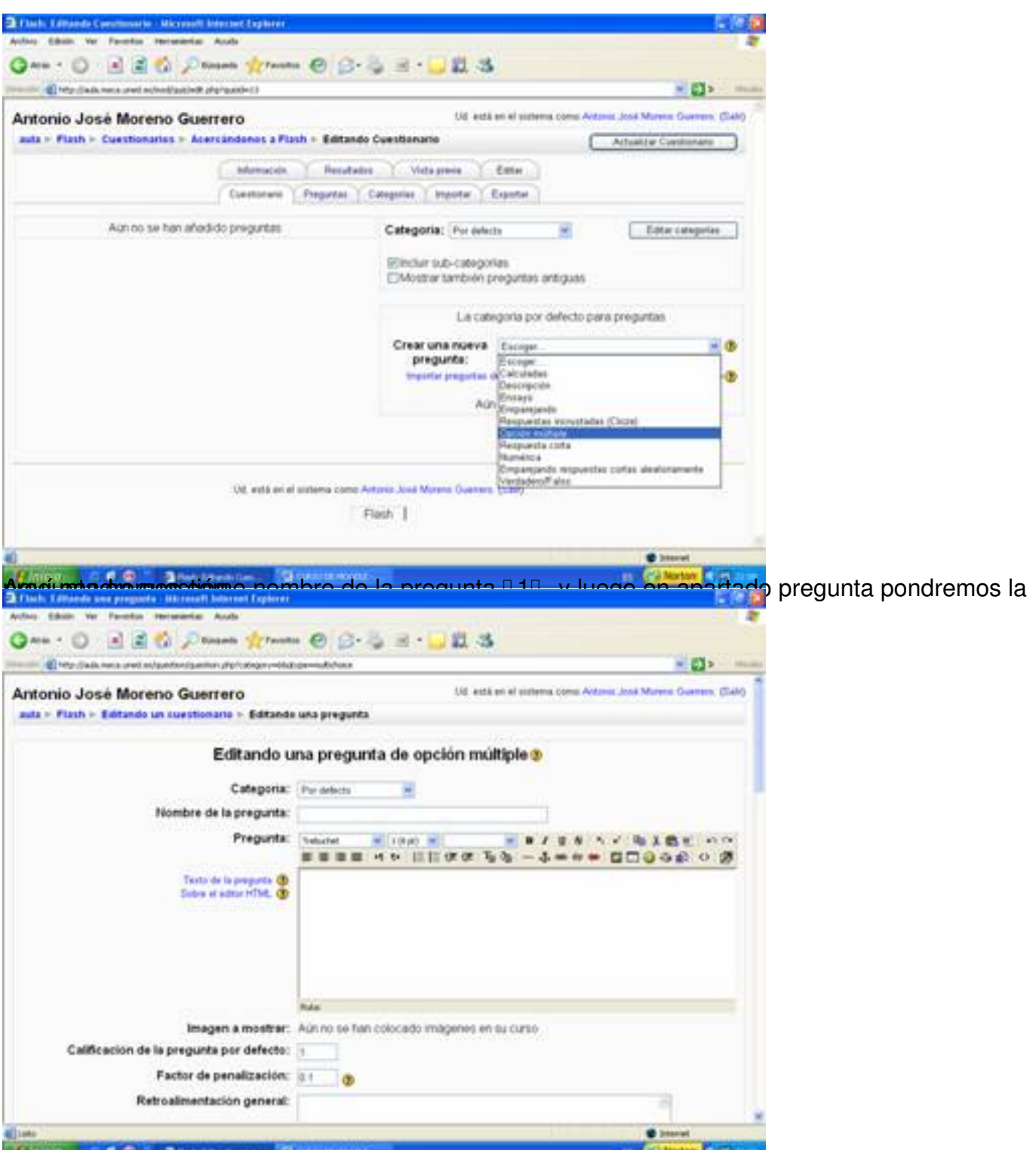

El specto de los apartados los dejaremos en el qual. En el caso de la preguesta do varias borar solo

Antonio José Moreno-k idatzia Asteartea, 2007(e)ko azaroa(r)en 06-(e)an 15:58etan

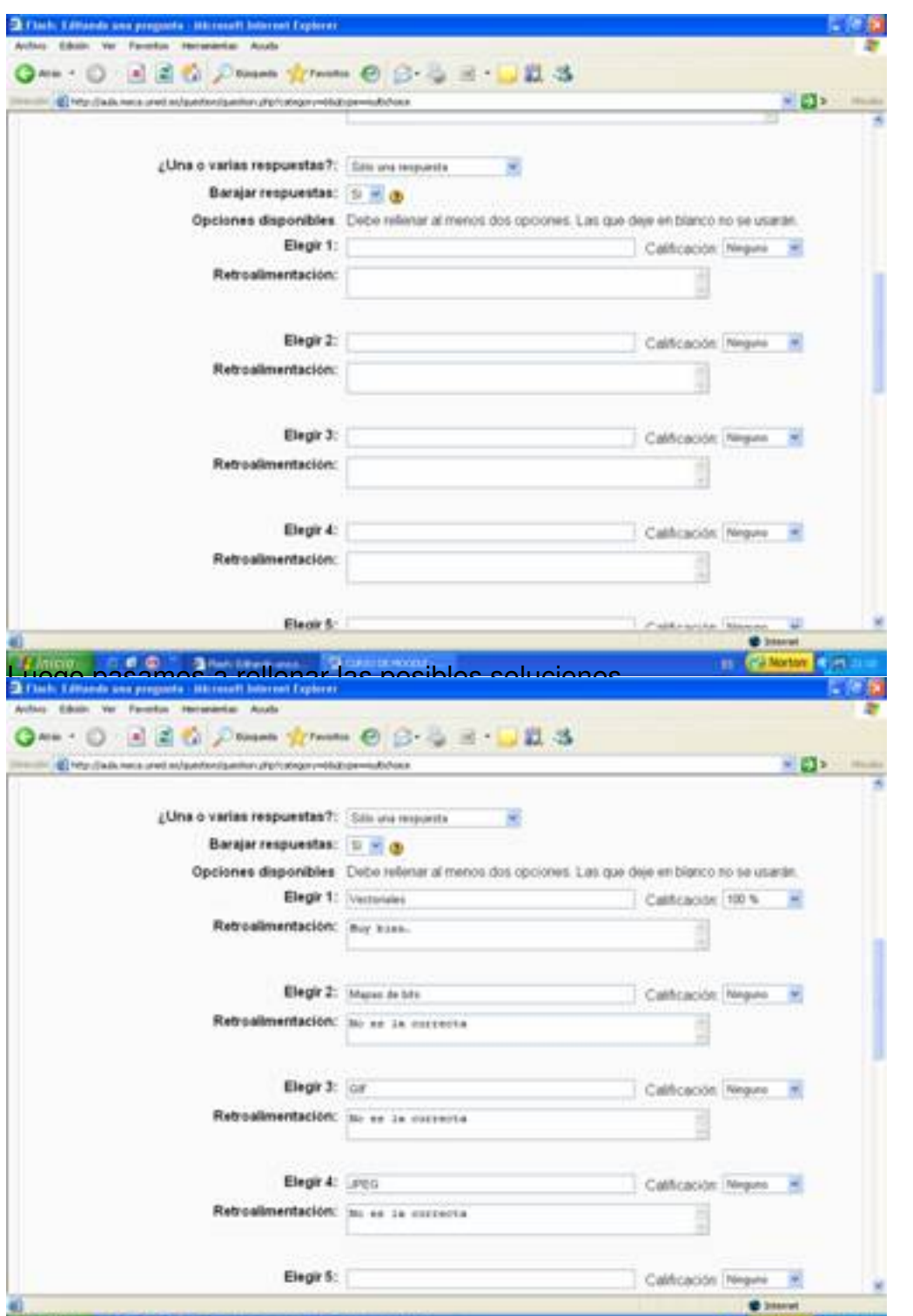

**Fastglests (spansknidthaaulië gueltjagnien toek) ganeers (keaktae tietdegeades datar apart en groeie de** gapopelitionen haesgapie ooo

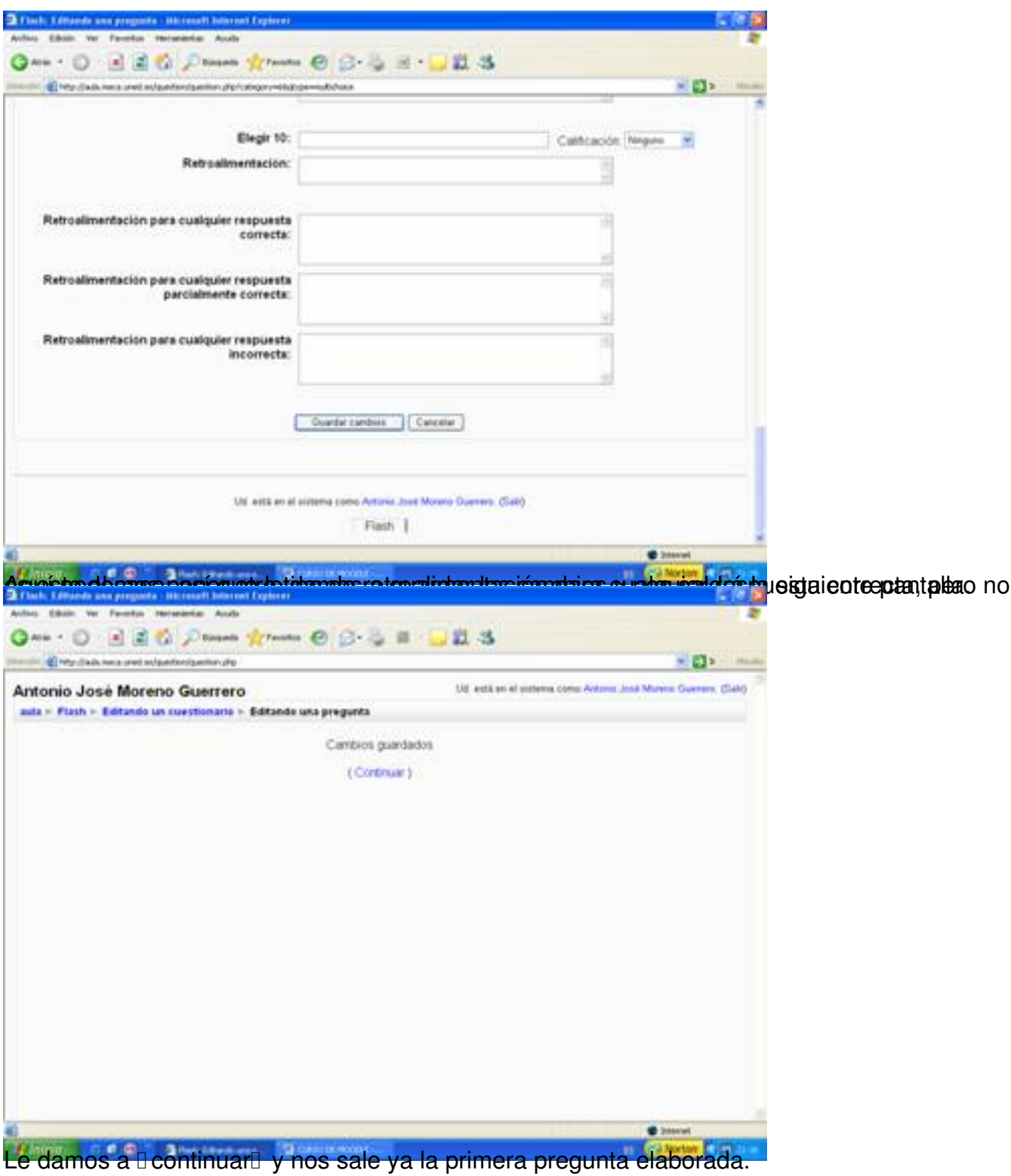

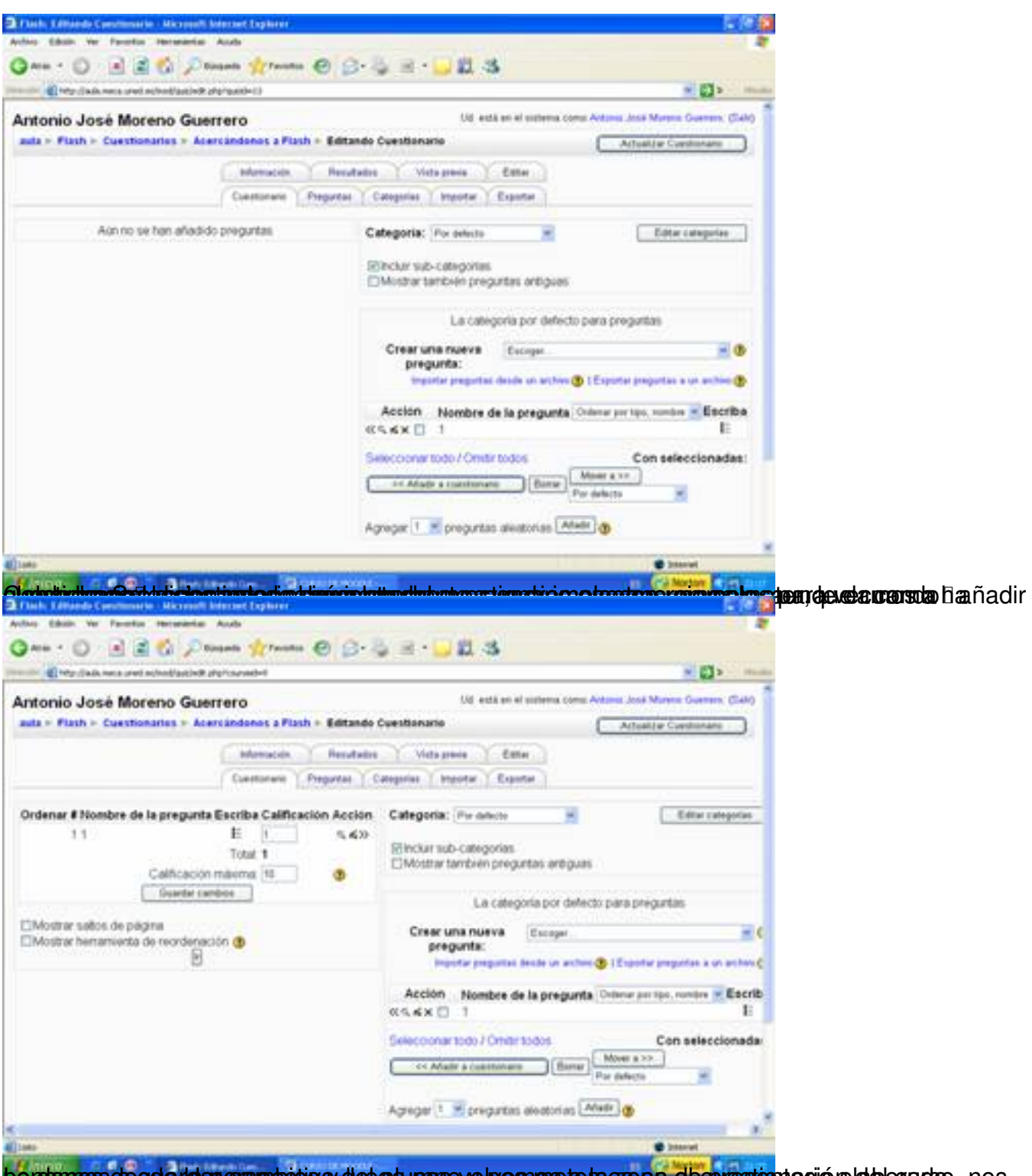

pendamos de guardapera precios y des go nos volves nos a la cose a dequestionación del alcunario, nos

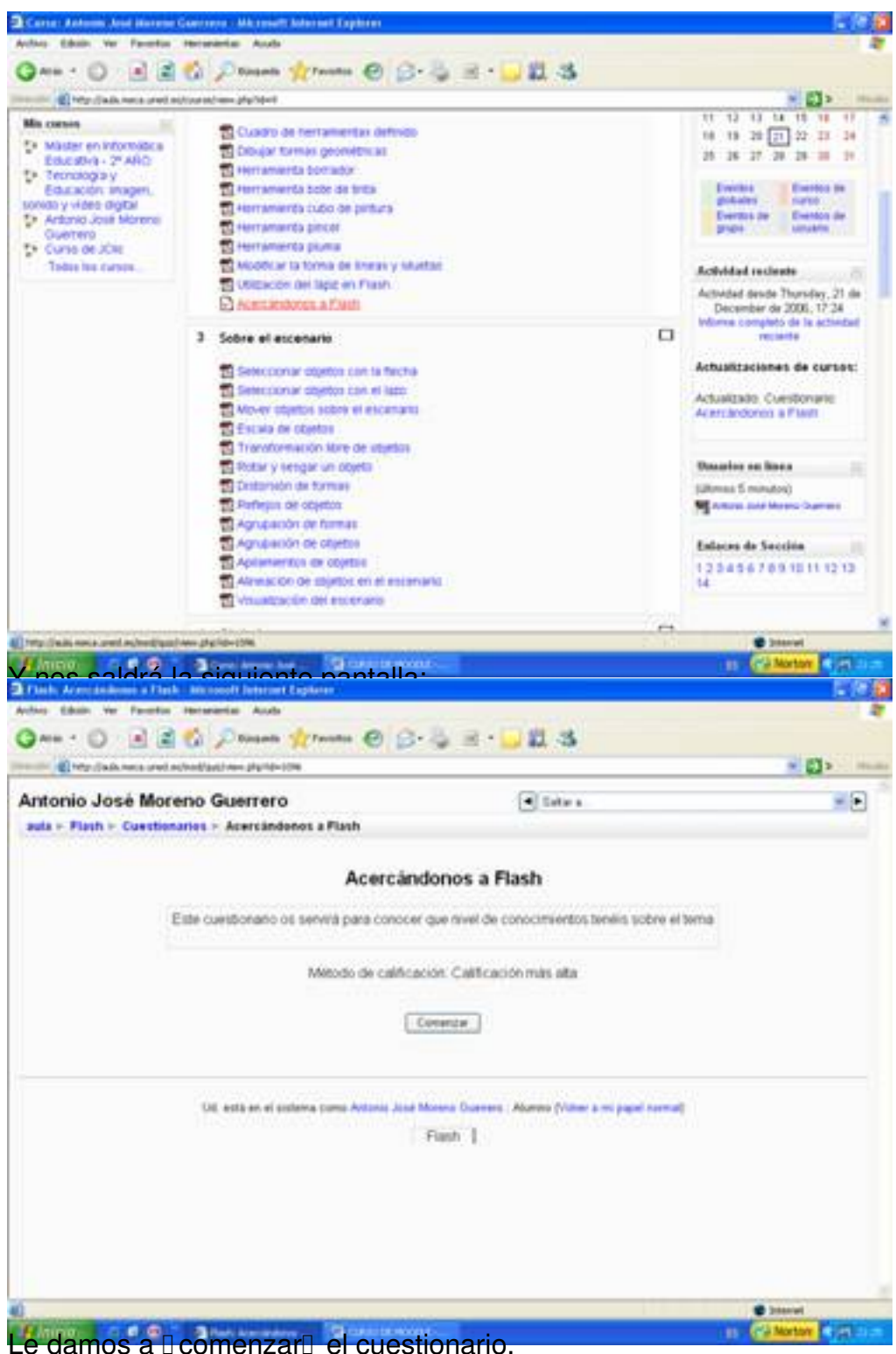

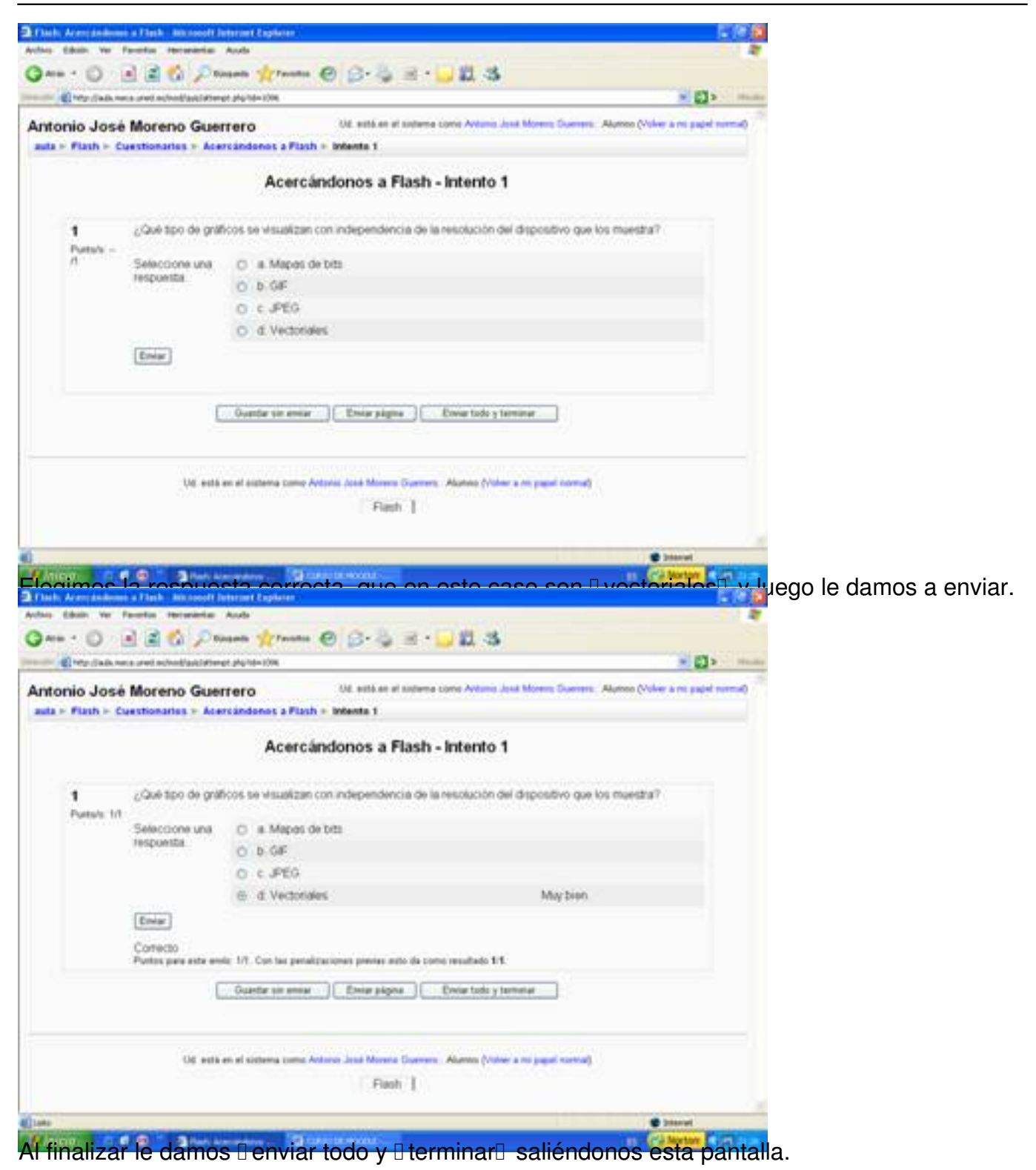

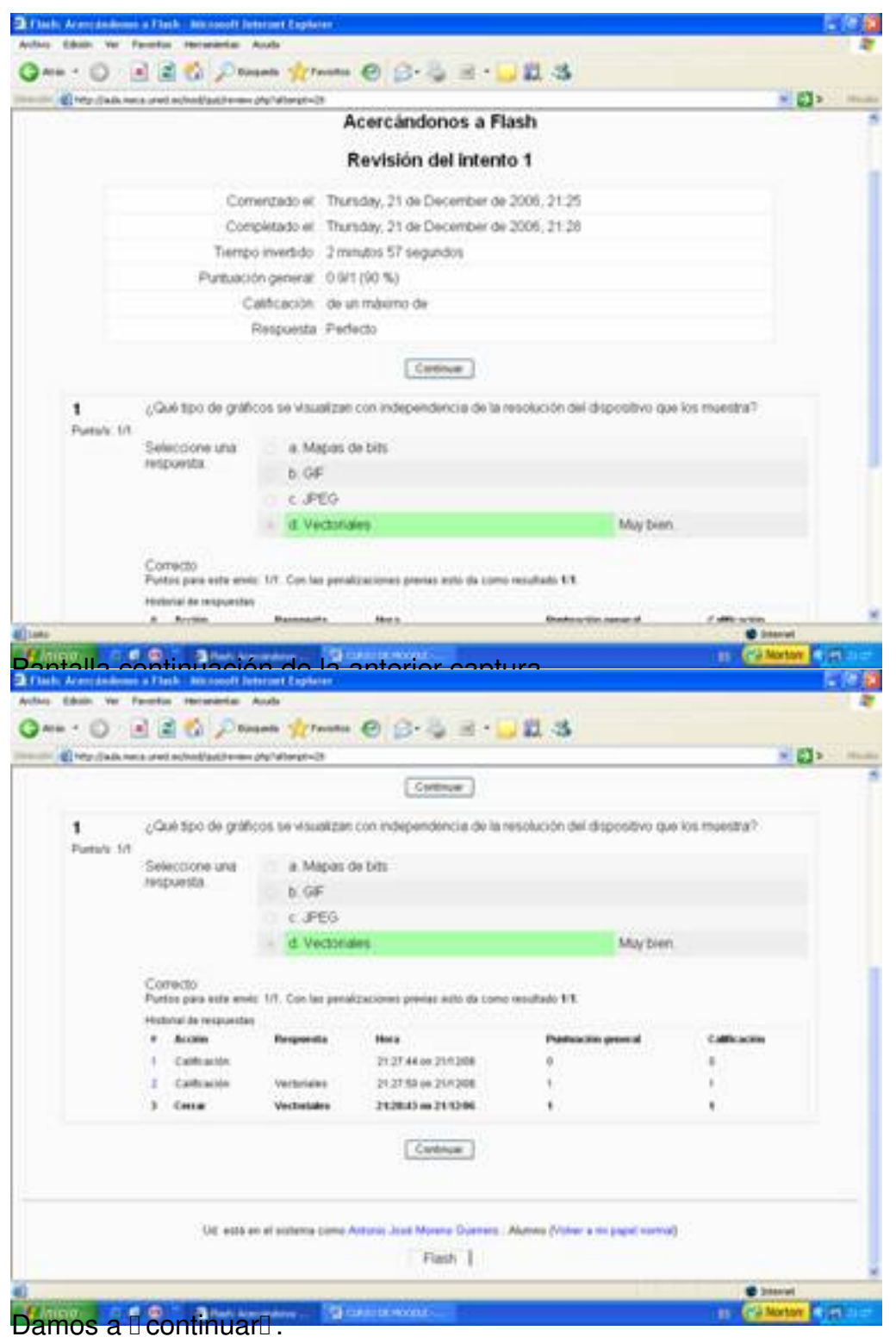

#### Antonio José Moreno-k idatzia Asteartea, 2007(e)ko azaroa(r)en 06-(e)an 15:58etan

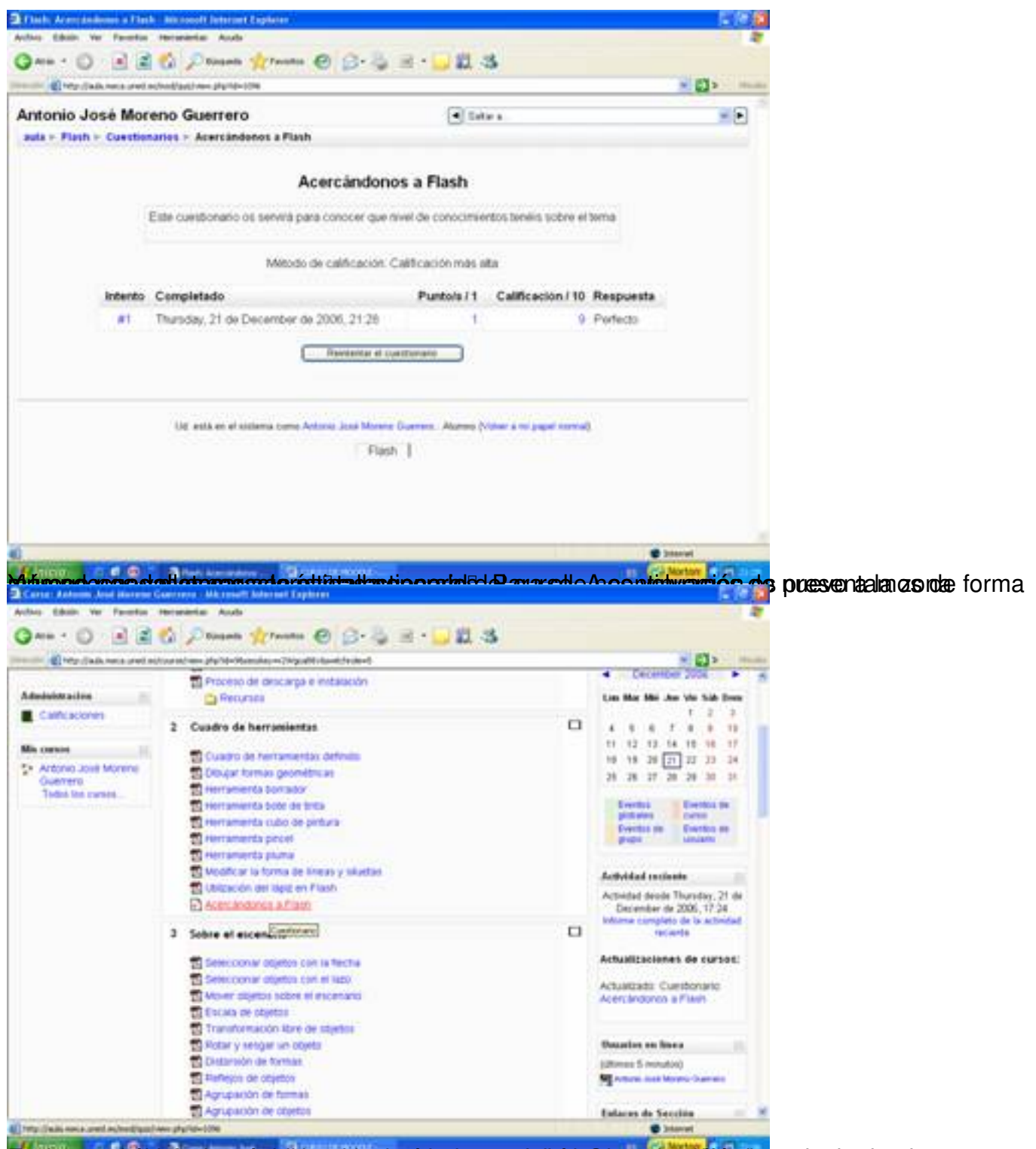

Eistigasessärühtipriostamstprietejamatidsyd@pttersienterittaalkoisla@temasjstreteismojossrotarrieeptuesta:yo antes

Antonio José Moreno-k idatzia Asteartea, 2007(e)ko azaroa(r)en 06-(e)an 15:58etan

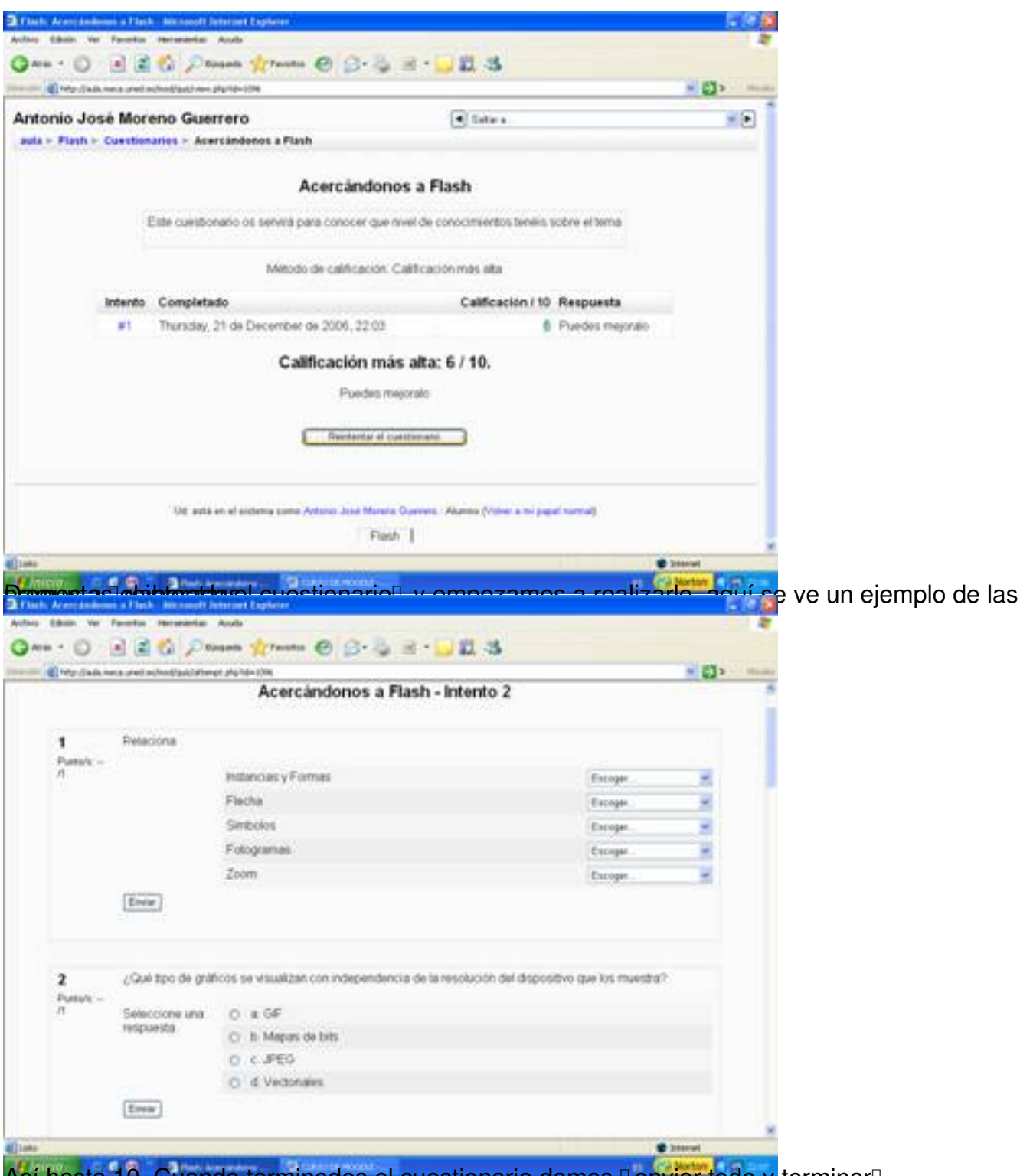

Así hasta 10. Cuando terminados el cuestionario damos **Denviar todo y** terminar<sup>n</sup>.

## Antonio José Moreno-k idatzia

Asteartea, 2007(e)ko azaroa(r)en 06-(e)an 15:58etan

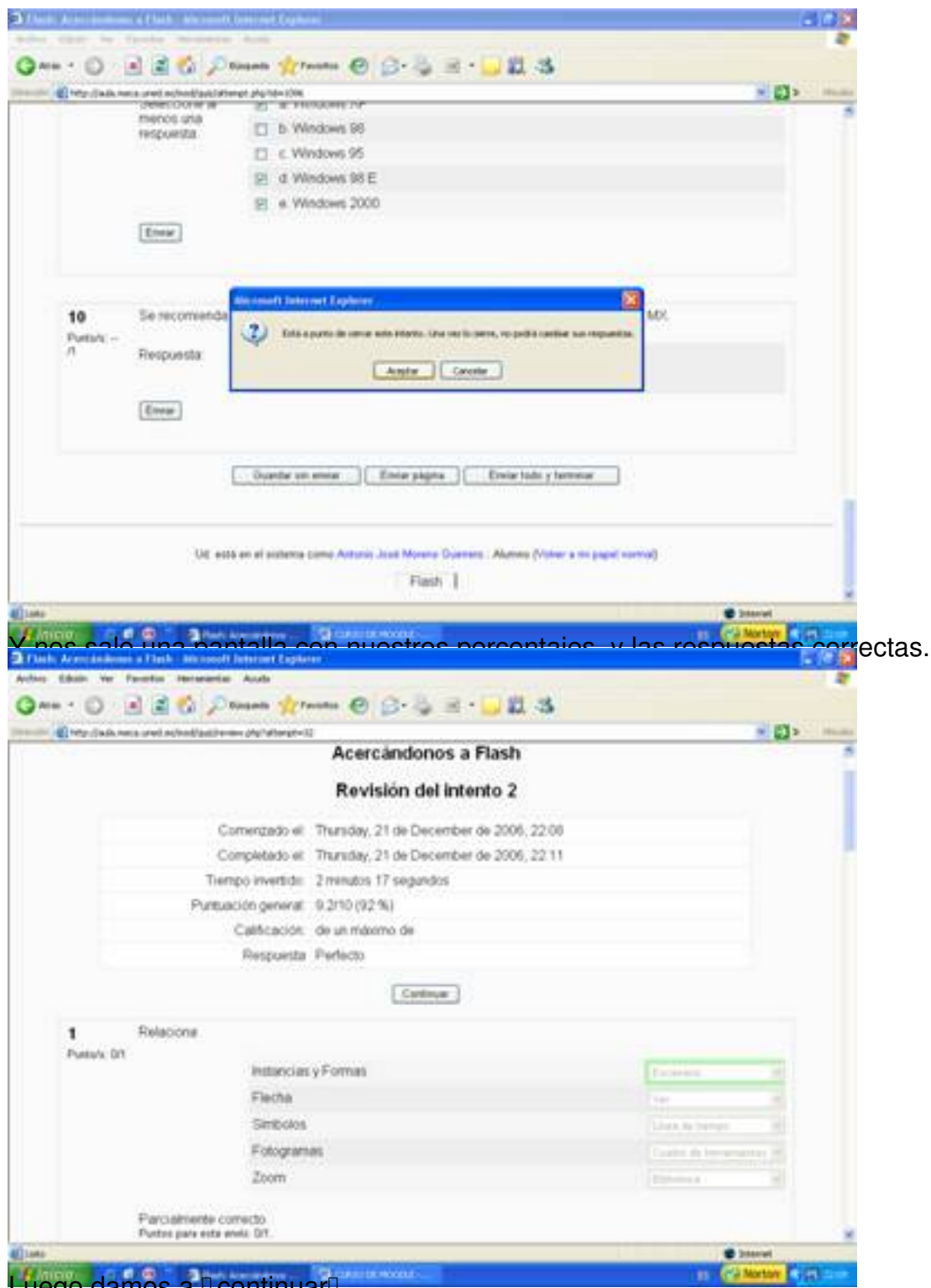

Luego damos a DcontinuarD.

# Antonio José Moreno-k idatzia

Asteartea, 2007(e)ko azaroa(r)en 06-(e)an 15:58etan

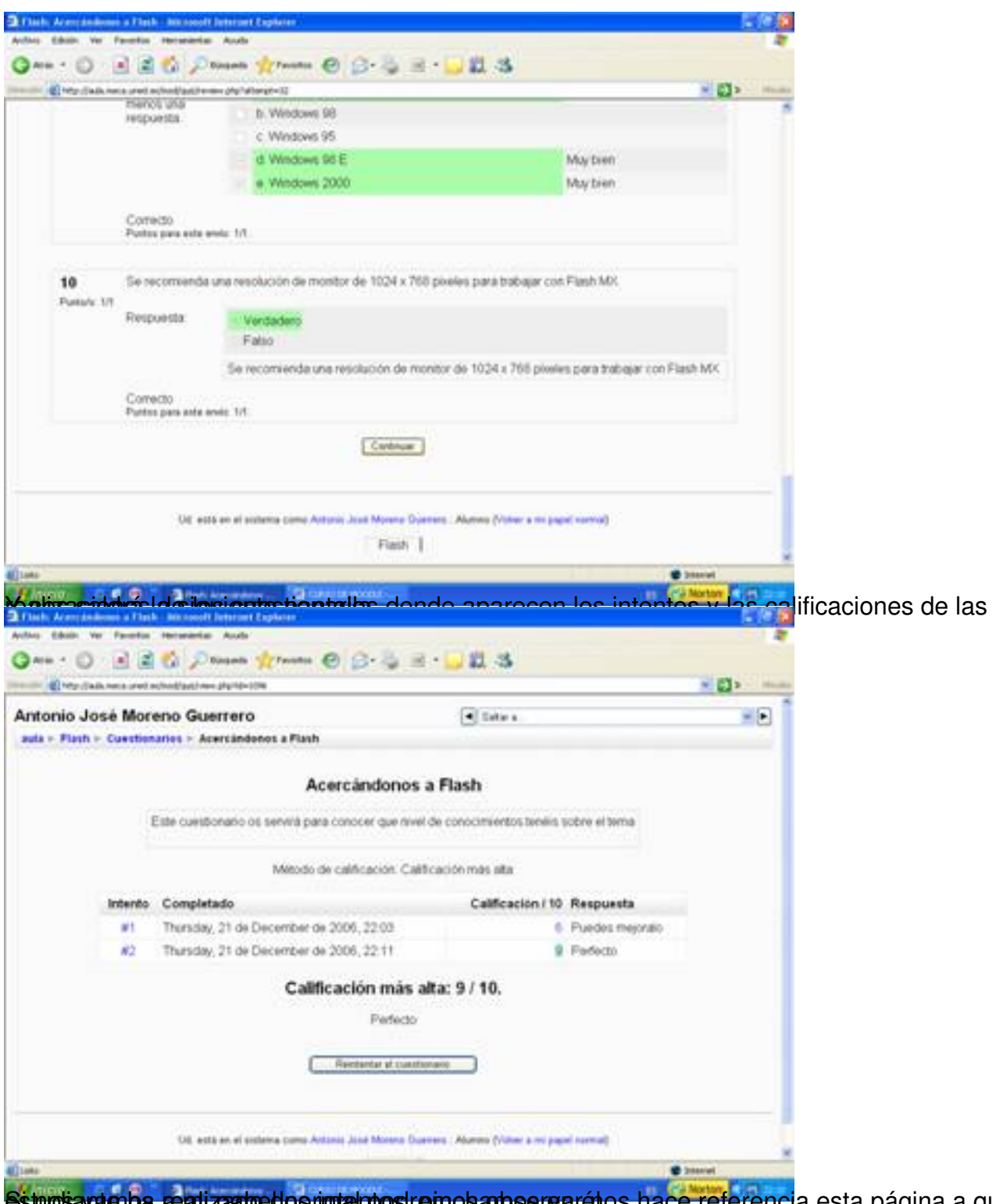

Si nos vamos estralizado de normal postremos arbes rearáles hace referencia esta página a que un

#### Antonio José Moreno-k idatzia

Asteartea, 2007(e)ko azaroa(r)en 06-(e)an 15:58etan

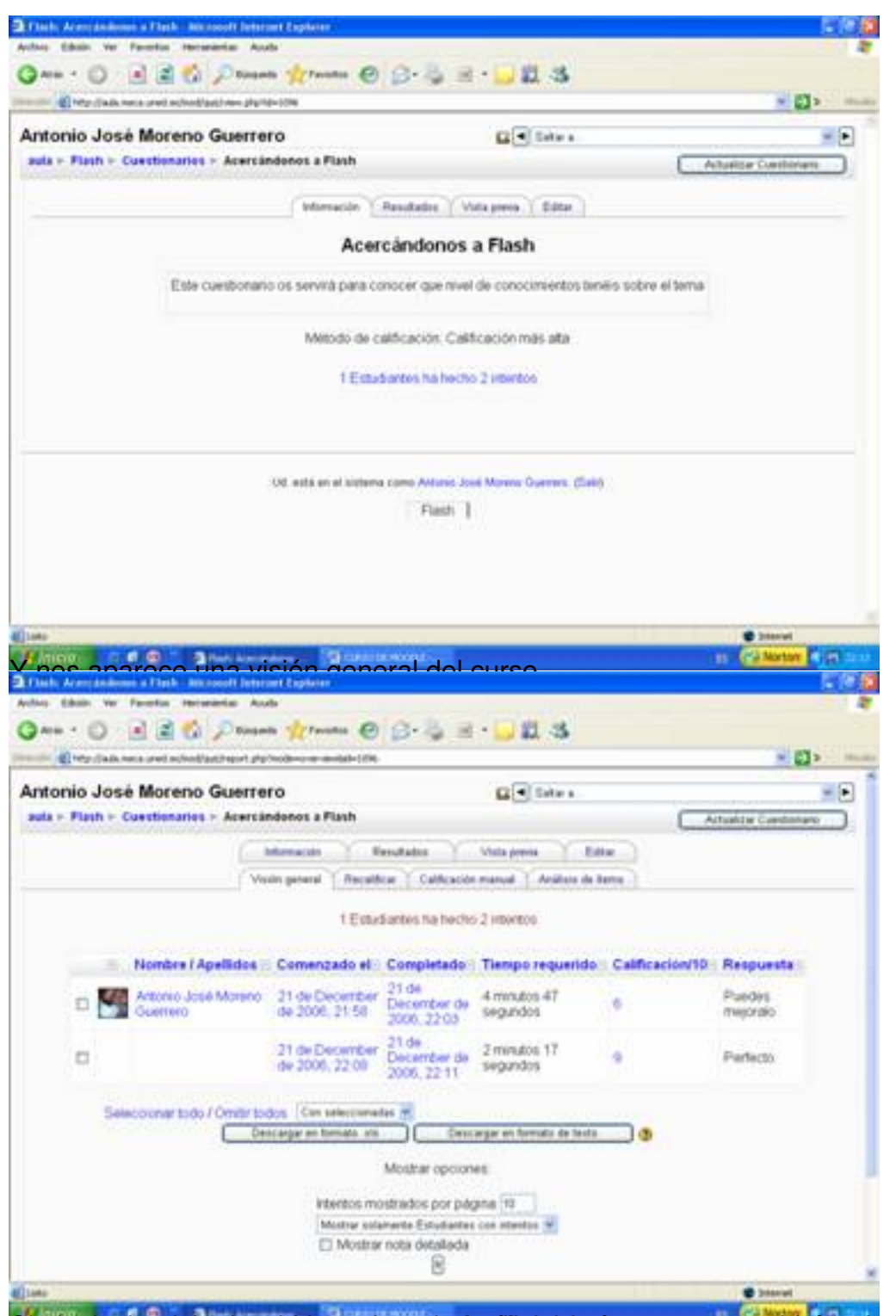

Sopinchamizas al sobre de la petitaña io Análizado frems, nos saldrá toda la información

#### Antonio José Moreno-k idatzia

Asteartea, 2007(e)ko azaroa(r)en 06-(e)an 15:58etan

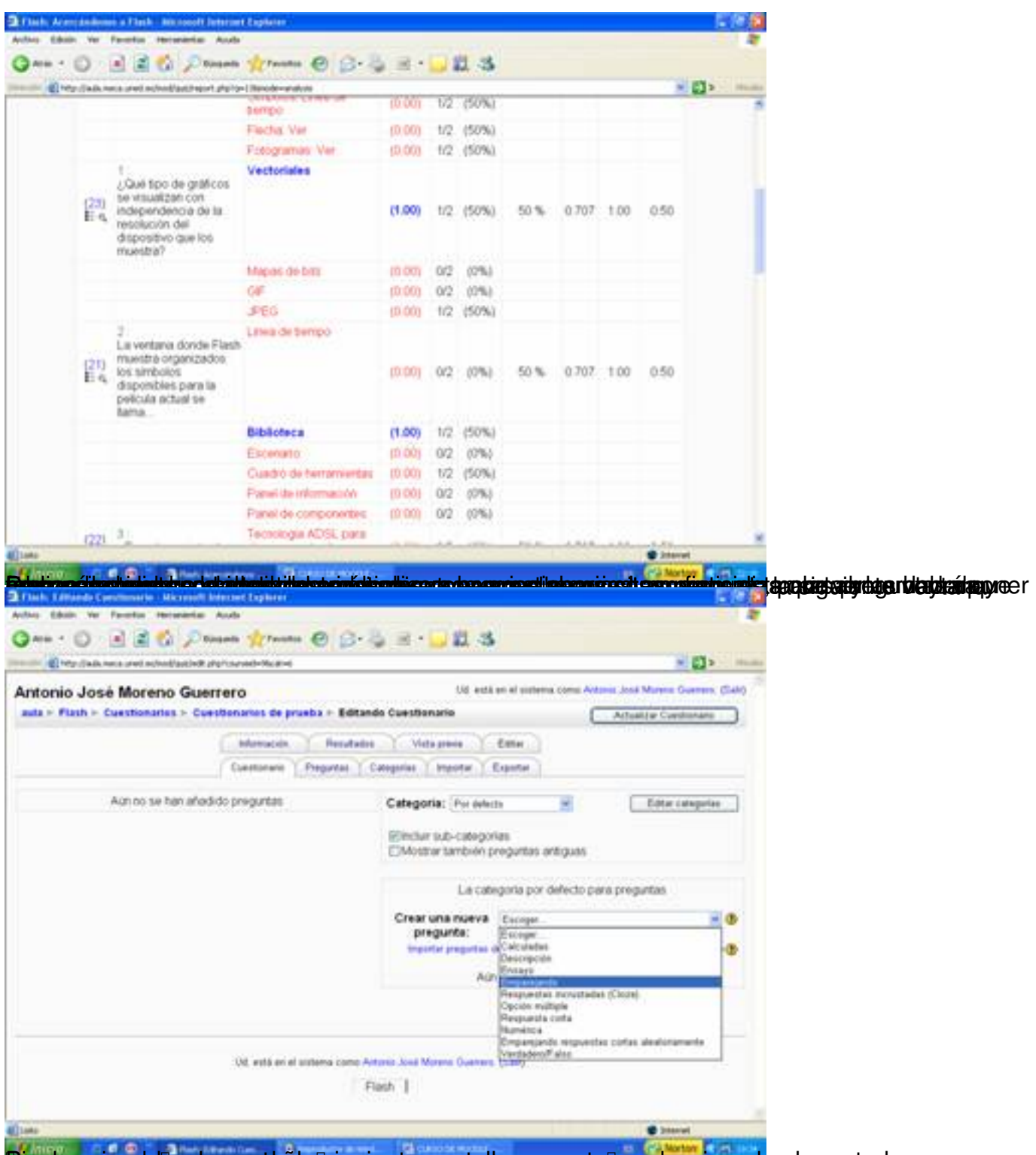

Peropanegan stobre la opesadaña la siguiente aparta/la pregunta l, seleccionado el apartado

Antonio José Moreno-k idatzia Asteartea, 2007(e)ko azaroa(r)en 06-(e)an 15:58etan

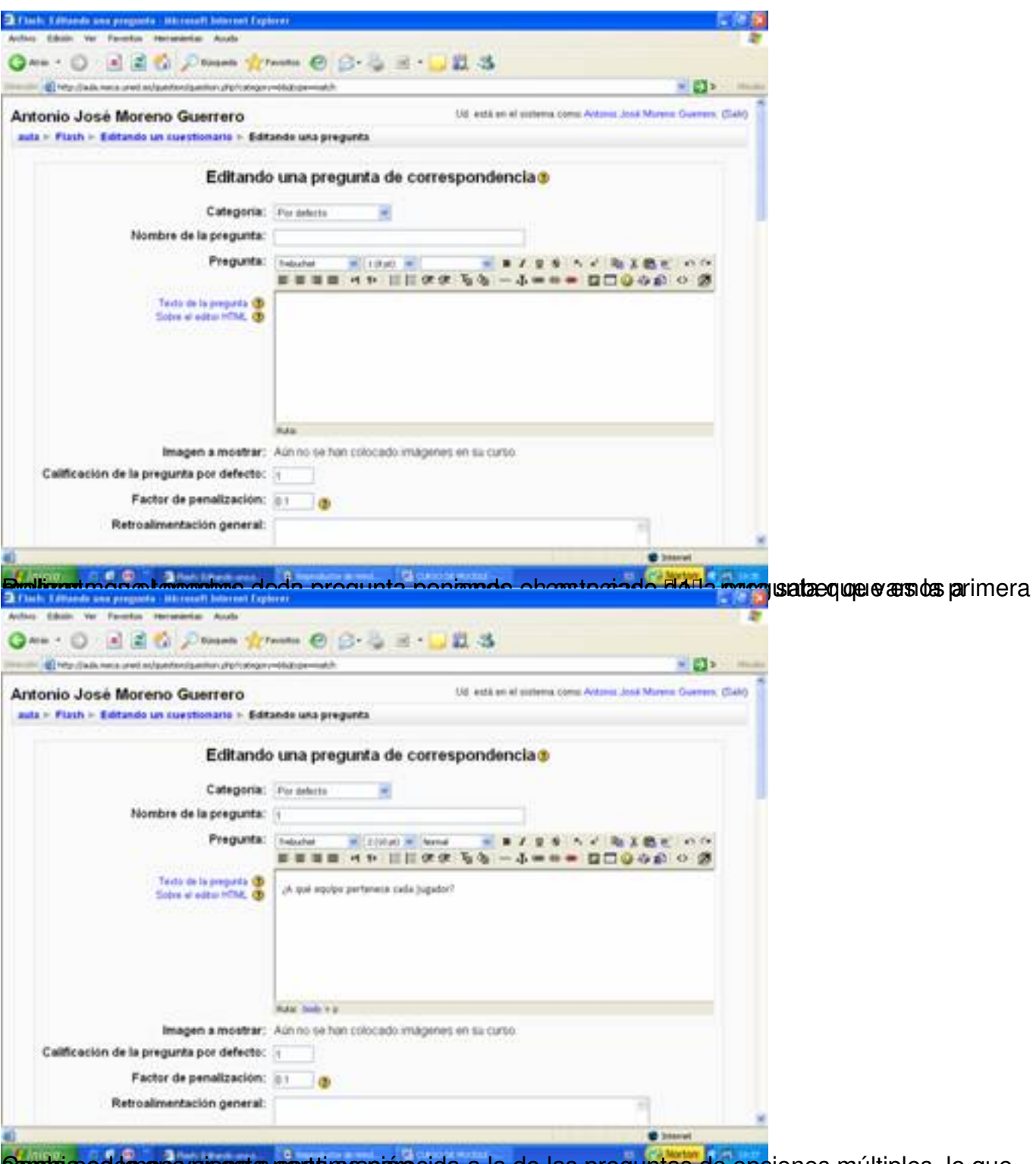

Cambia podemos everensta parte resparecida a la de las preguntas de opciones múltiples, lo que

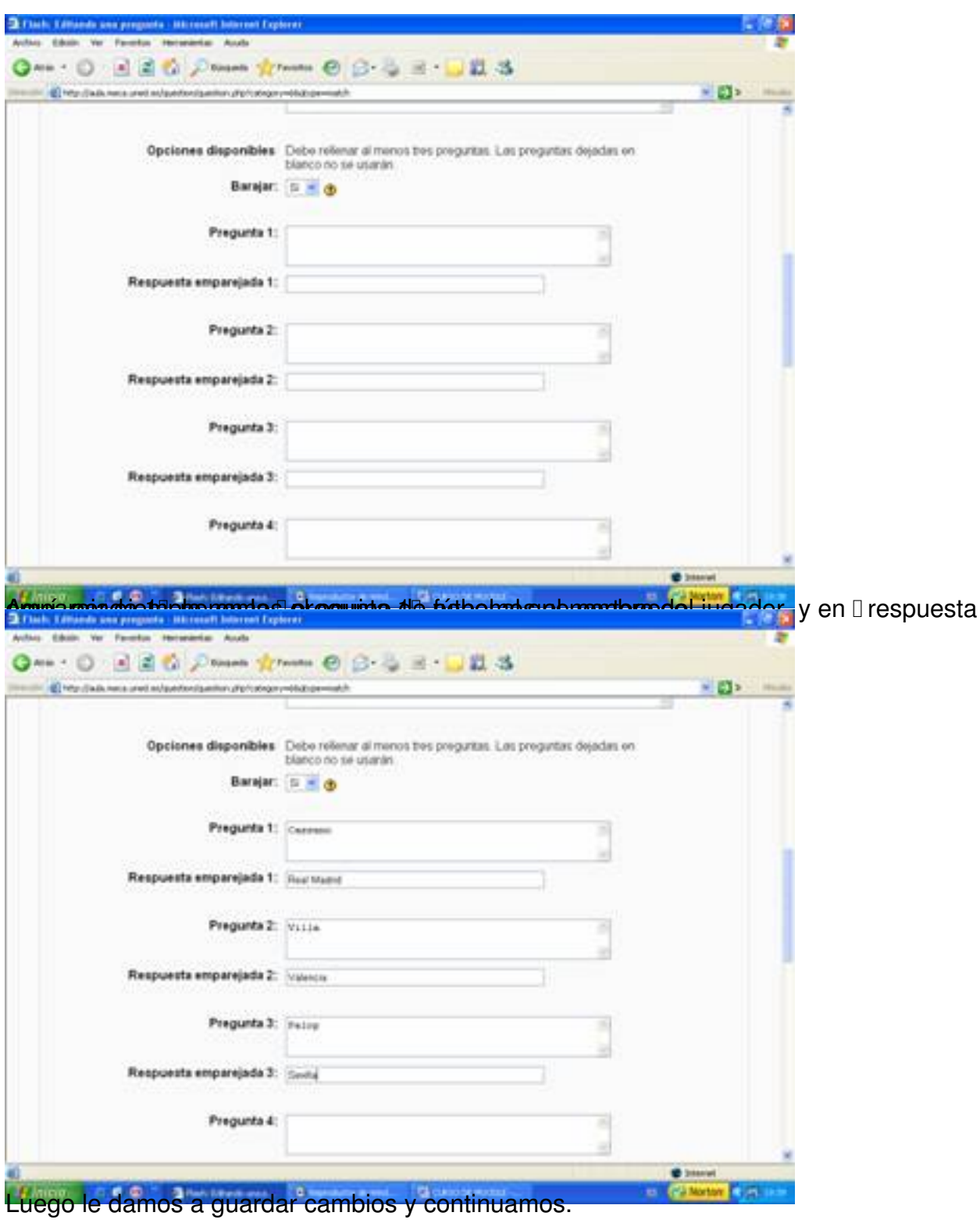

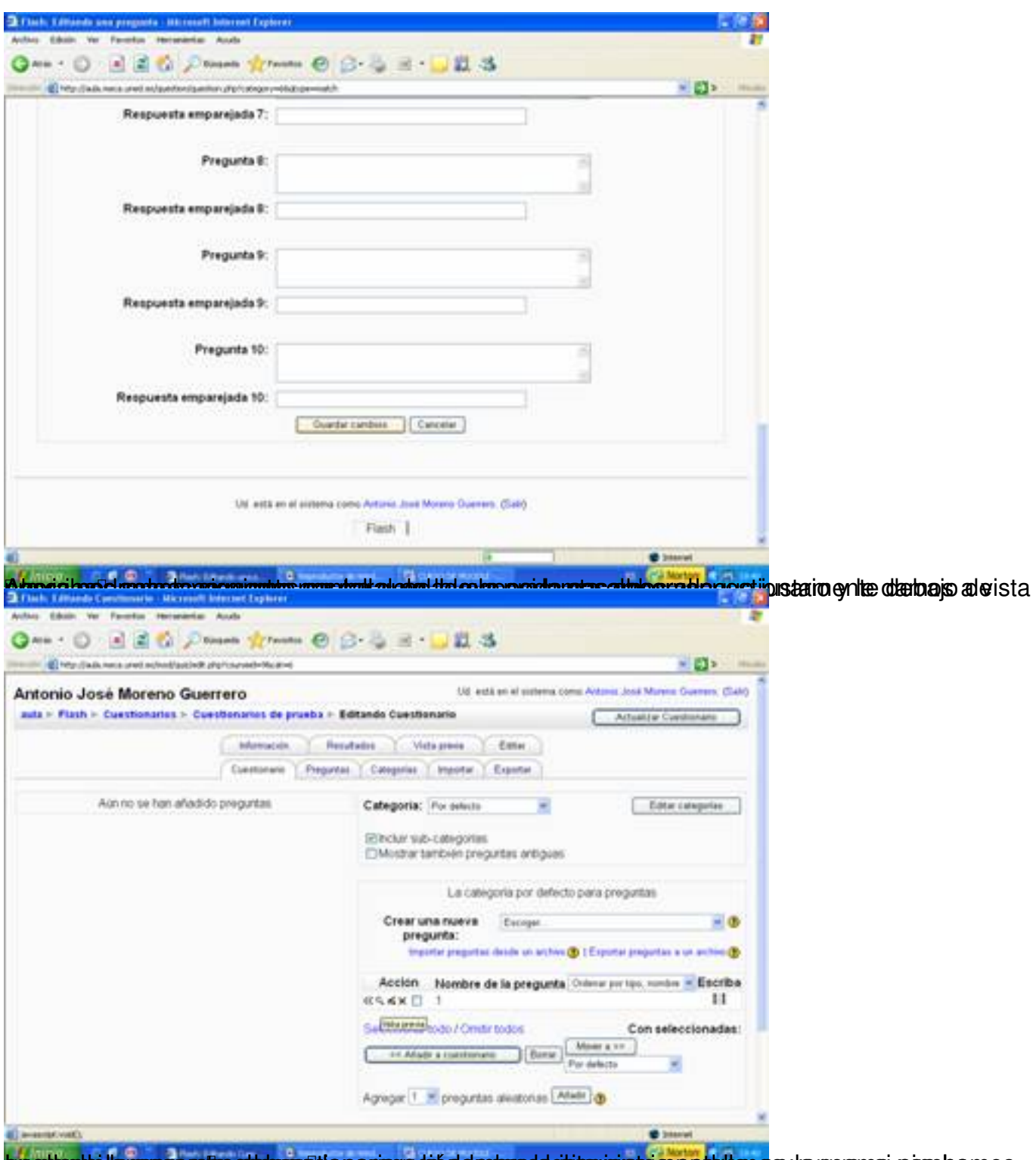

brettante la passa missatuto esta papare de de mossade sopre de la potata de vercensi poschamos

Antonio José Moreno-k idatzia

Asteartea, 2007(e)ko azaroa(r)en 06-(e)an 15:58etan

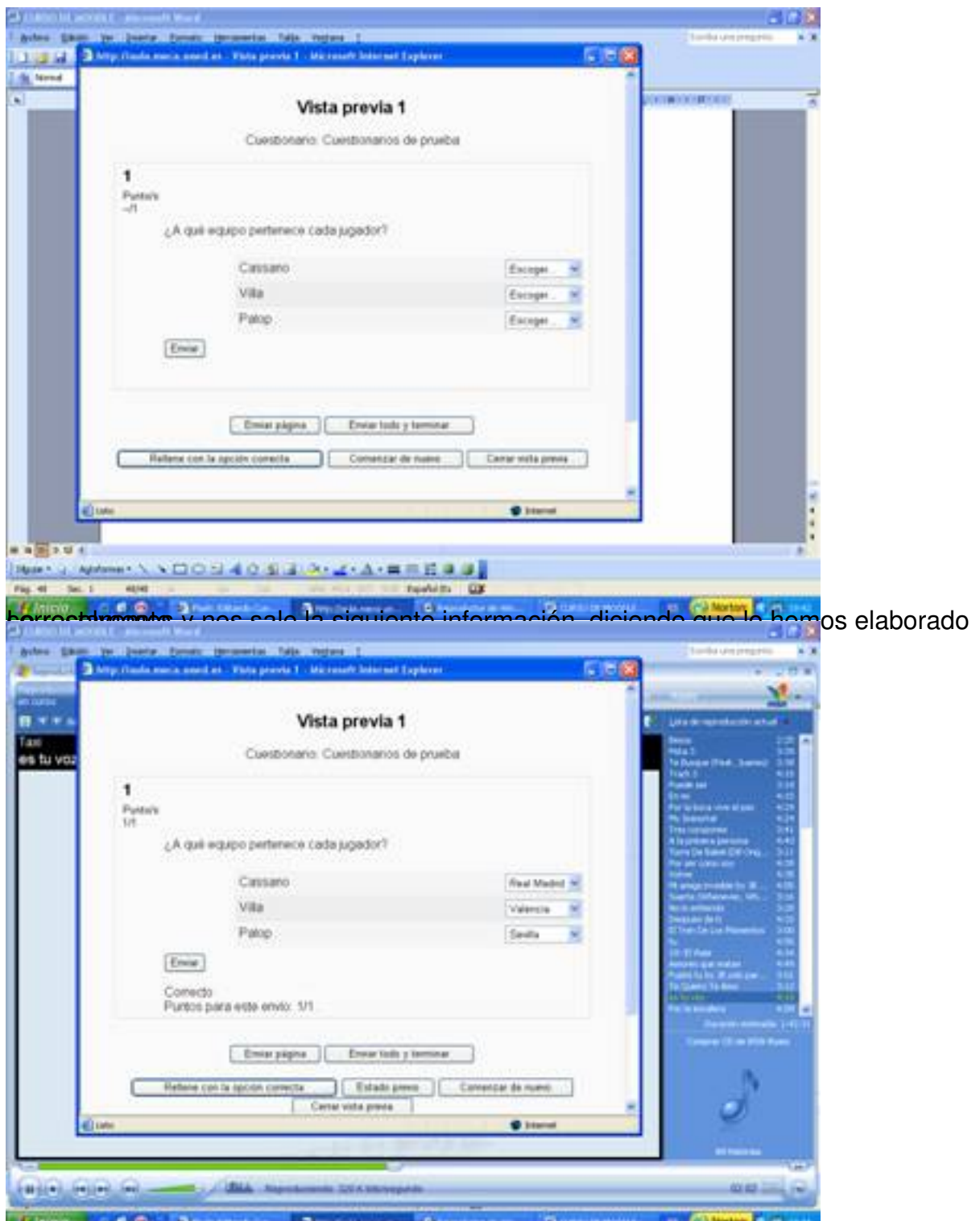

périqua margo os la hacer estas pequeña de demostración de las apartas de destas de parecidas de varias de de

Antonio José Moreno-k idatzia Asteartea, 2007(e)ko azaroa(r)en 06-(e)an 15:58etan

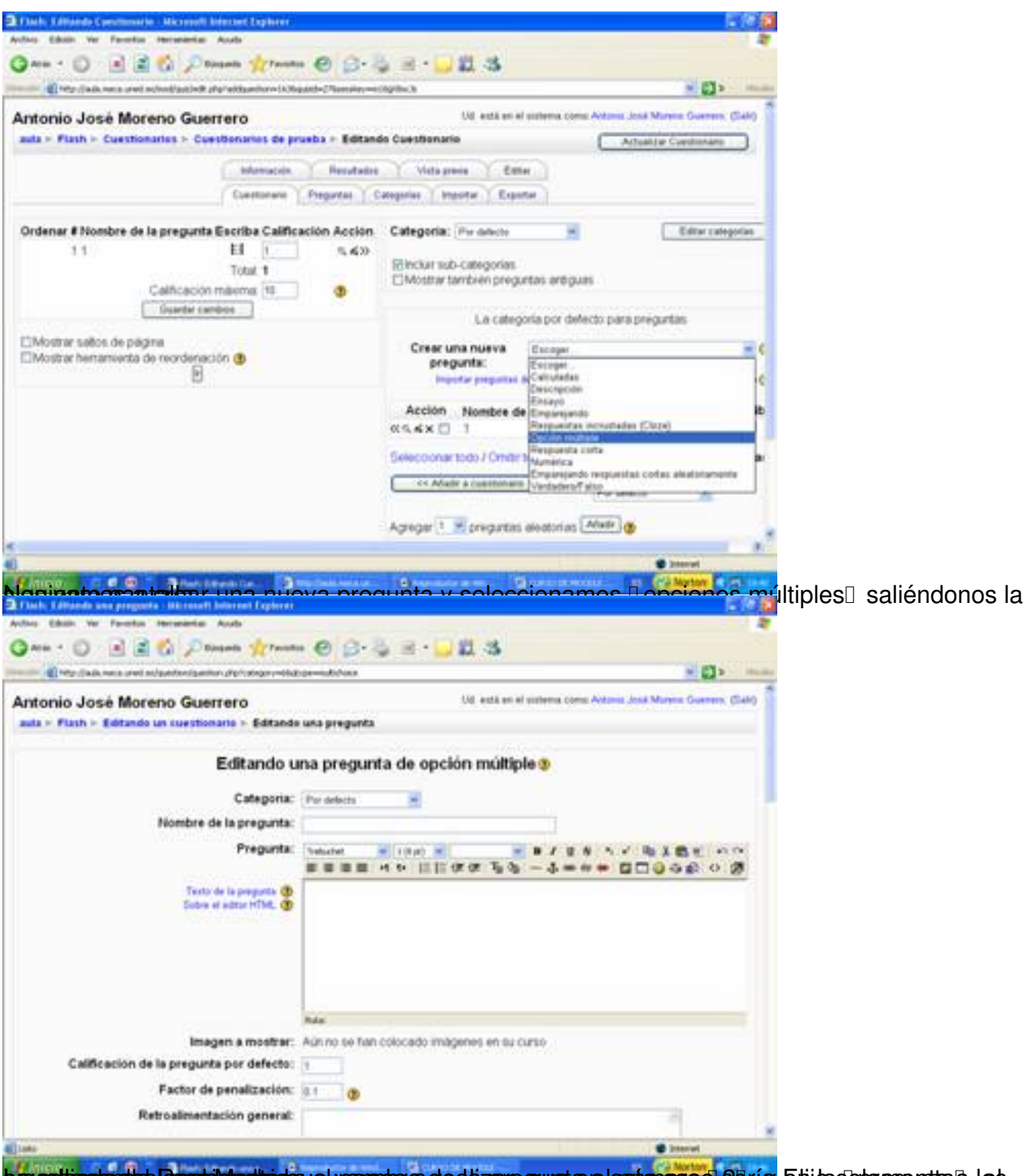

La religion de Roghichamos, ponte de la pregunta el este caso de la pregunta de la pregunta de la pregunta de

Antonio José Moreno-k idatzia

Asteartea, 2007(e)ko azaroa(r)en 06-(e)an 15:58etan

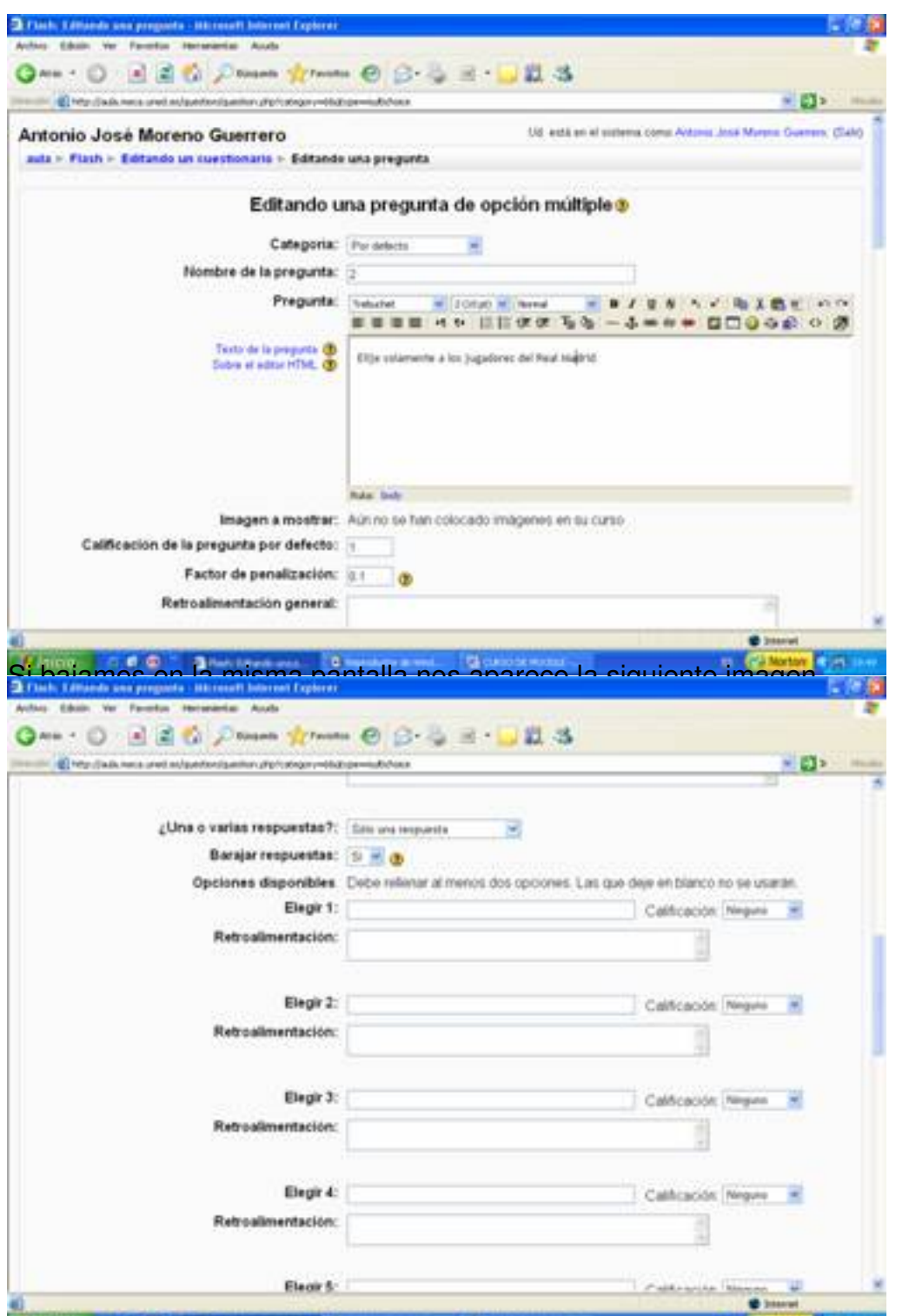

<del>Conglore Gjas Tenglaynstesjup han lyhperholosity</del>ihispr<del>umb planstyha Gquad alabaospia idupp s</del>ó nepldip<del>lan</del>betero irepu svaksas

Antonio José Moreno-k idatzia Asteartea, 2007(e)ko azaroa(r)en 06-(e)an 15:58etan

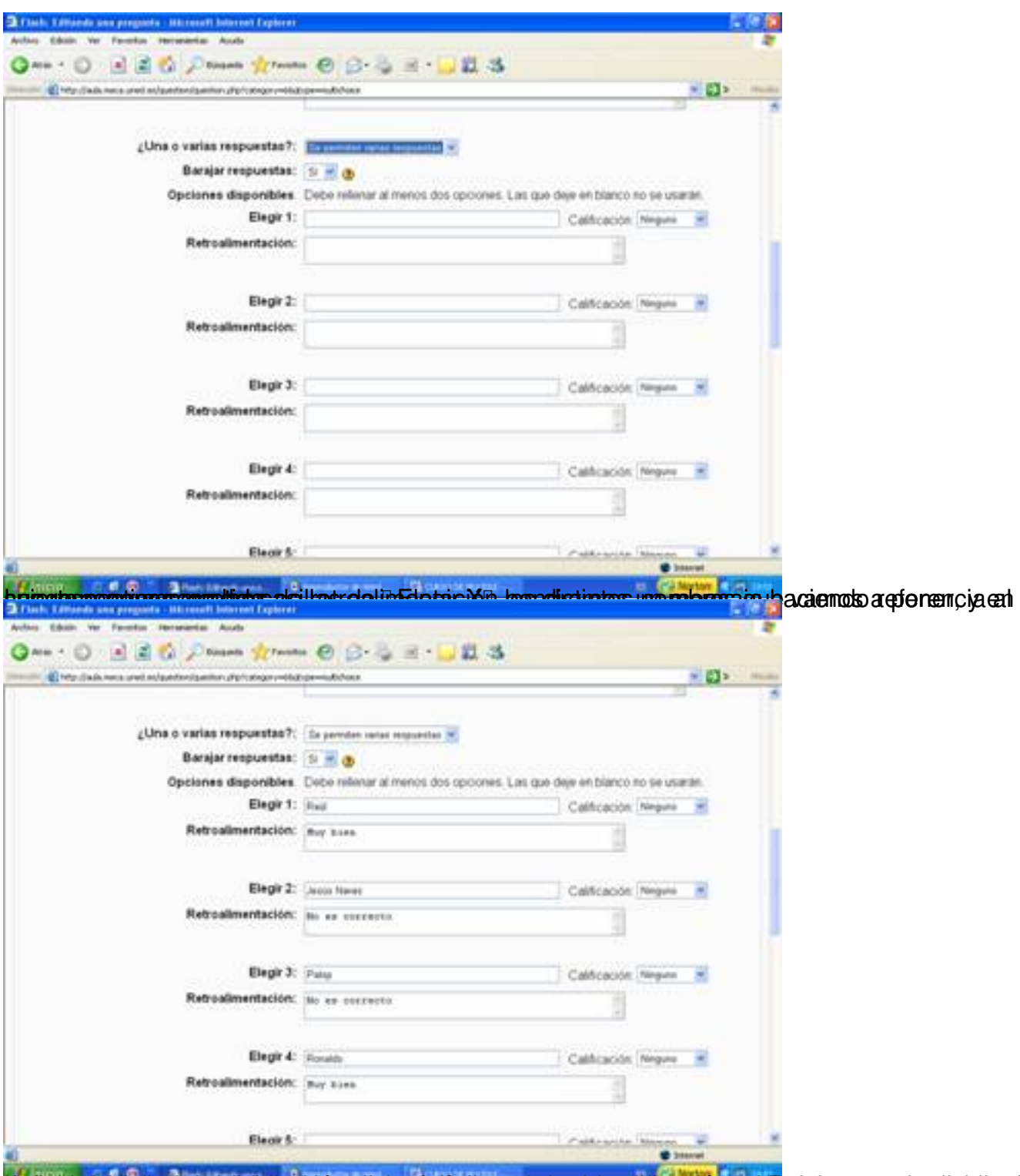

ttä Spätisphoholuthenduderjekutetapptä Gookattot teen eloputisvapsakspeopioanetta sekinentaptaisutesienaassa jeteme otia sEn

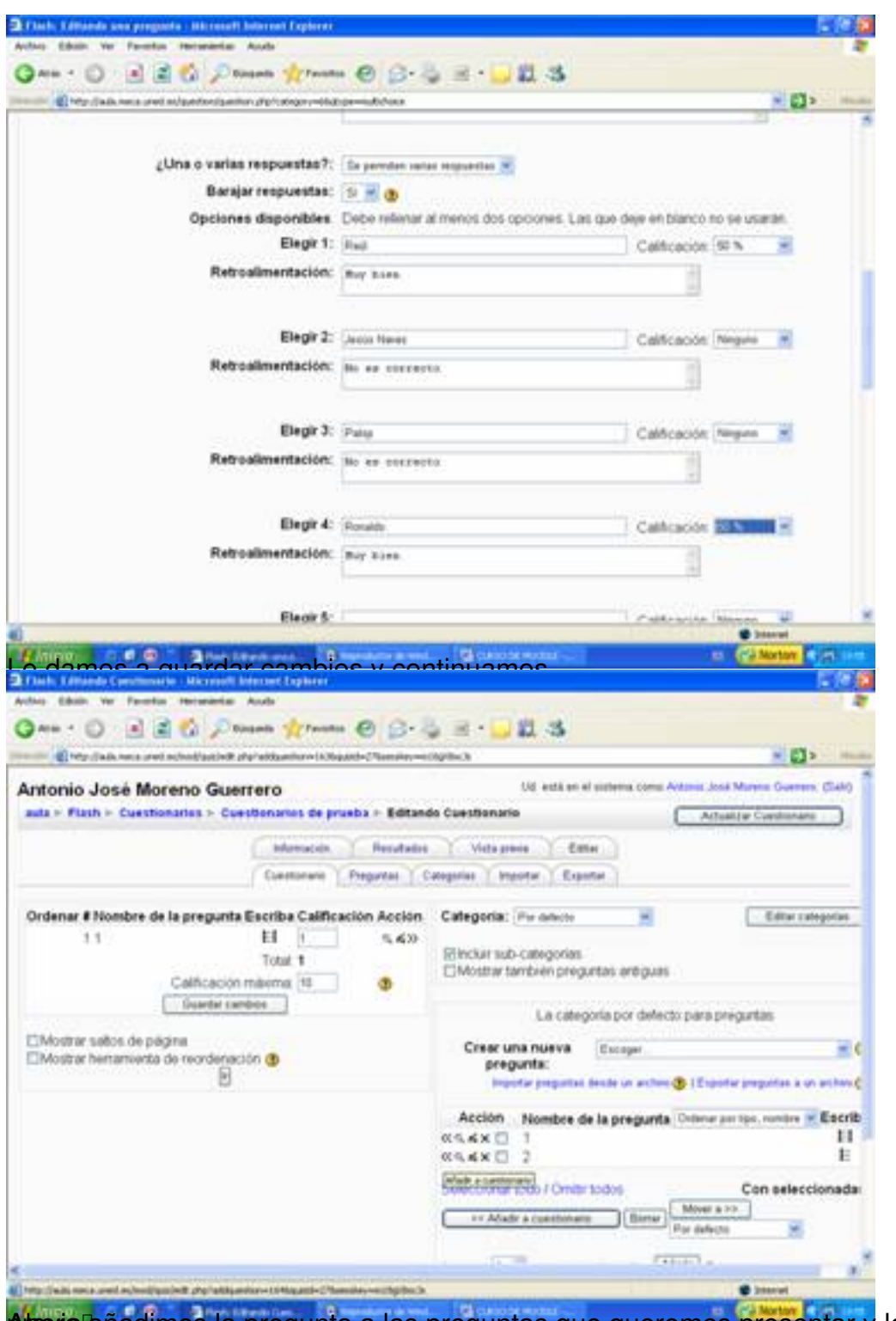

Arteoria lañadimos la pregunta a las preguntas que queremos presentar y le damos a **D** vista

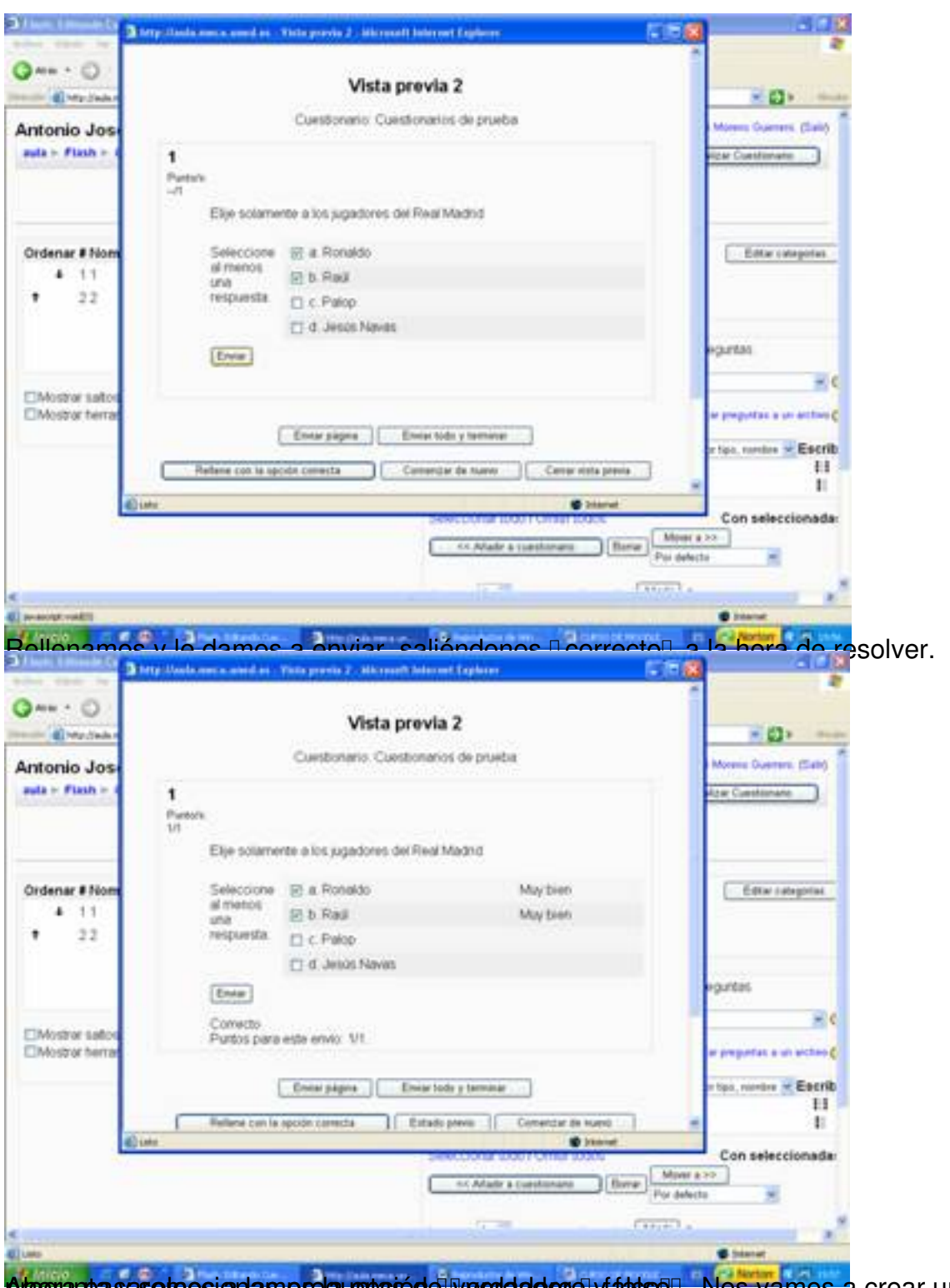

pregrampas pase repos i anlas pregumpas de vecodade con y fals soll. Nos vamos a crear una nueva

Antonio José Moreno-k idatzia Asteartea, 2007(e)ko azaroa(r)en 06-(e)an 15:58etan

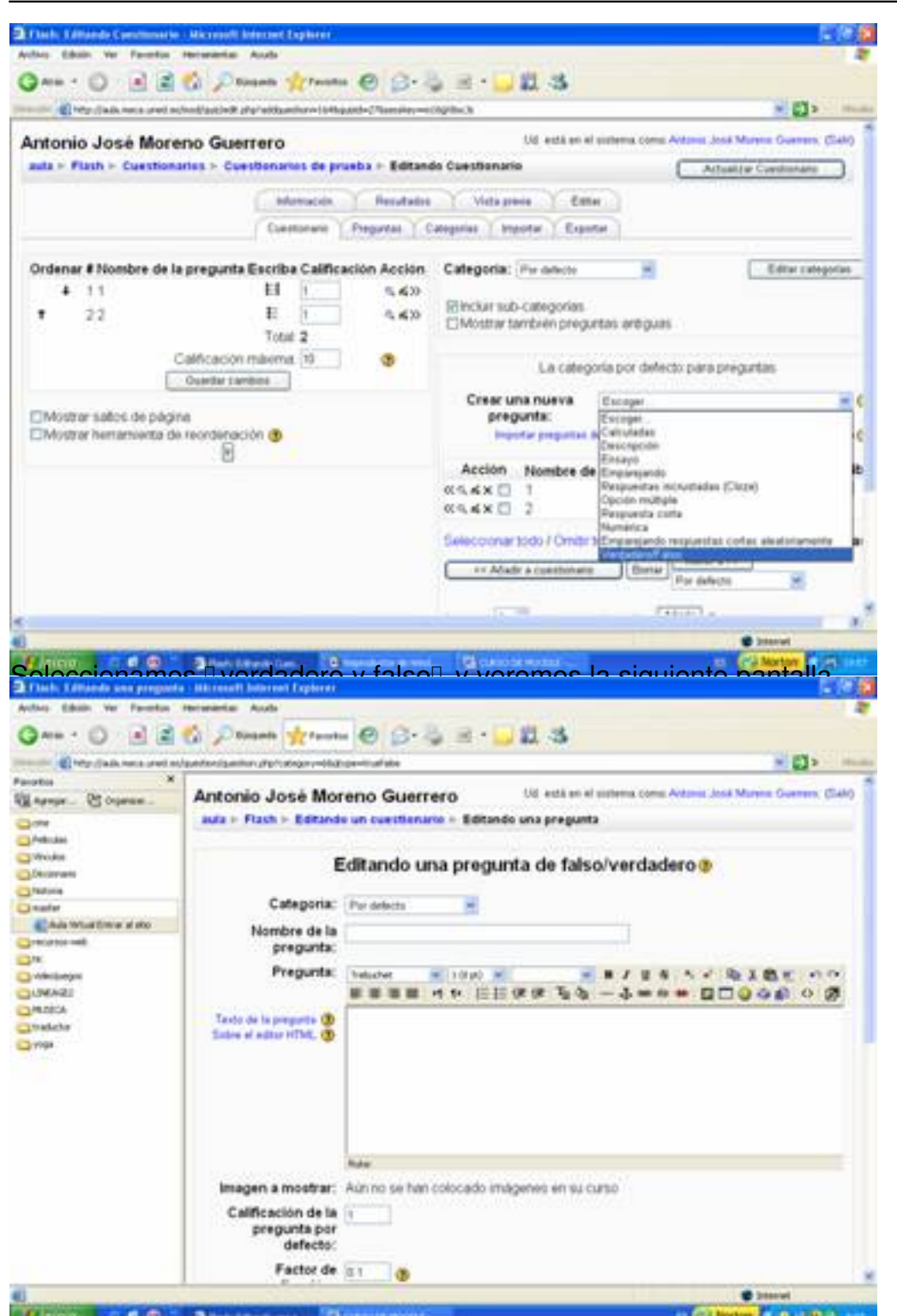

**Francischerkar malabo stiet hitmaak abseprebatuusta Slowerata aste ta tap seharra Bil Rapa kada uttas esab ooada s** 

Antonio José Moreno-k idatzia Asteartea, 2007(e)ko azaroa(r)en 06-(e)an 15:58etan

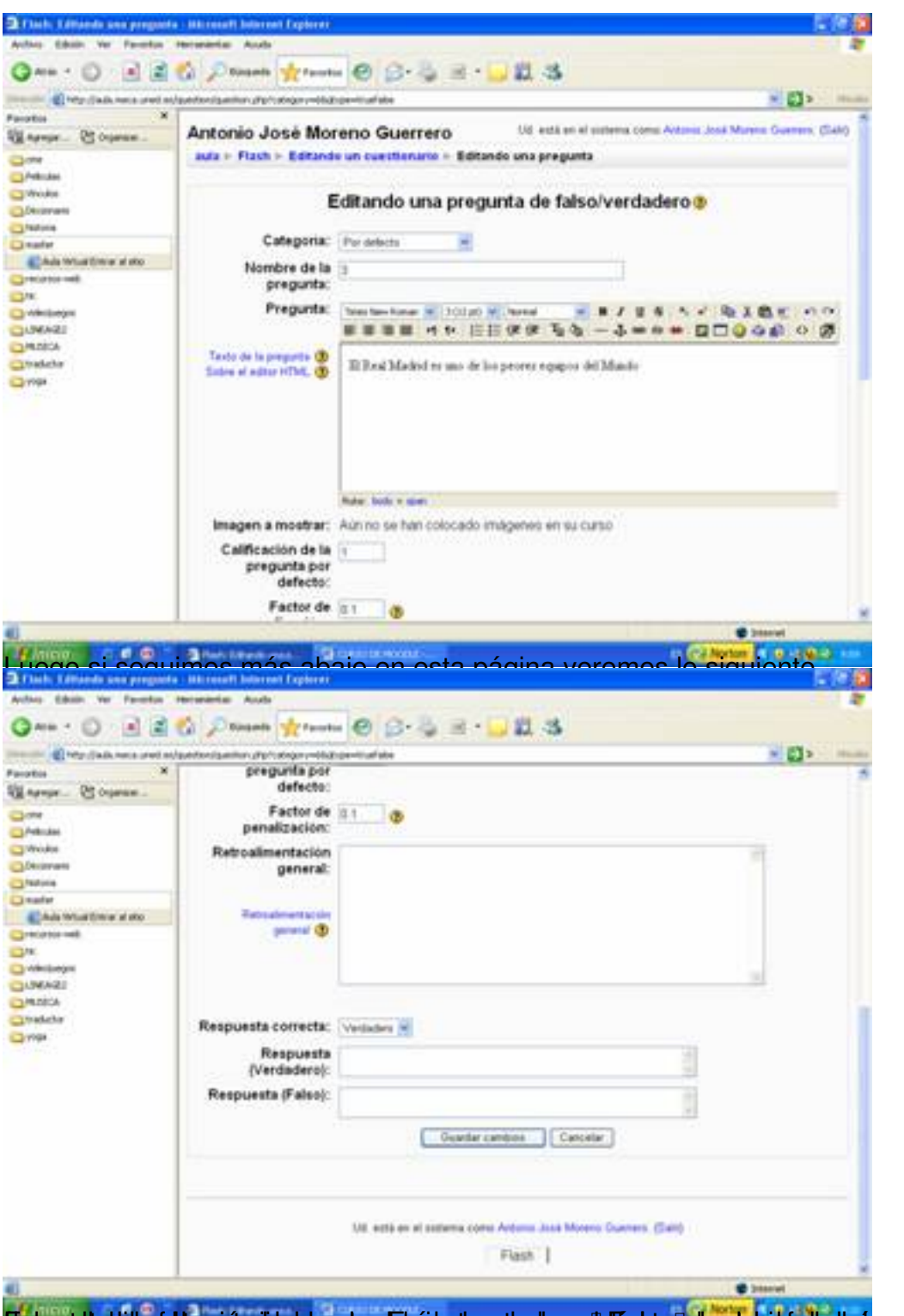

Findsgeholzaküla efzhisgarije aigheider palapurkhrédep teensgearder maarteg fan palaping bebiskip de de op zaste at pule satte ab sila

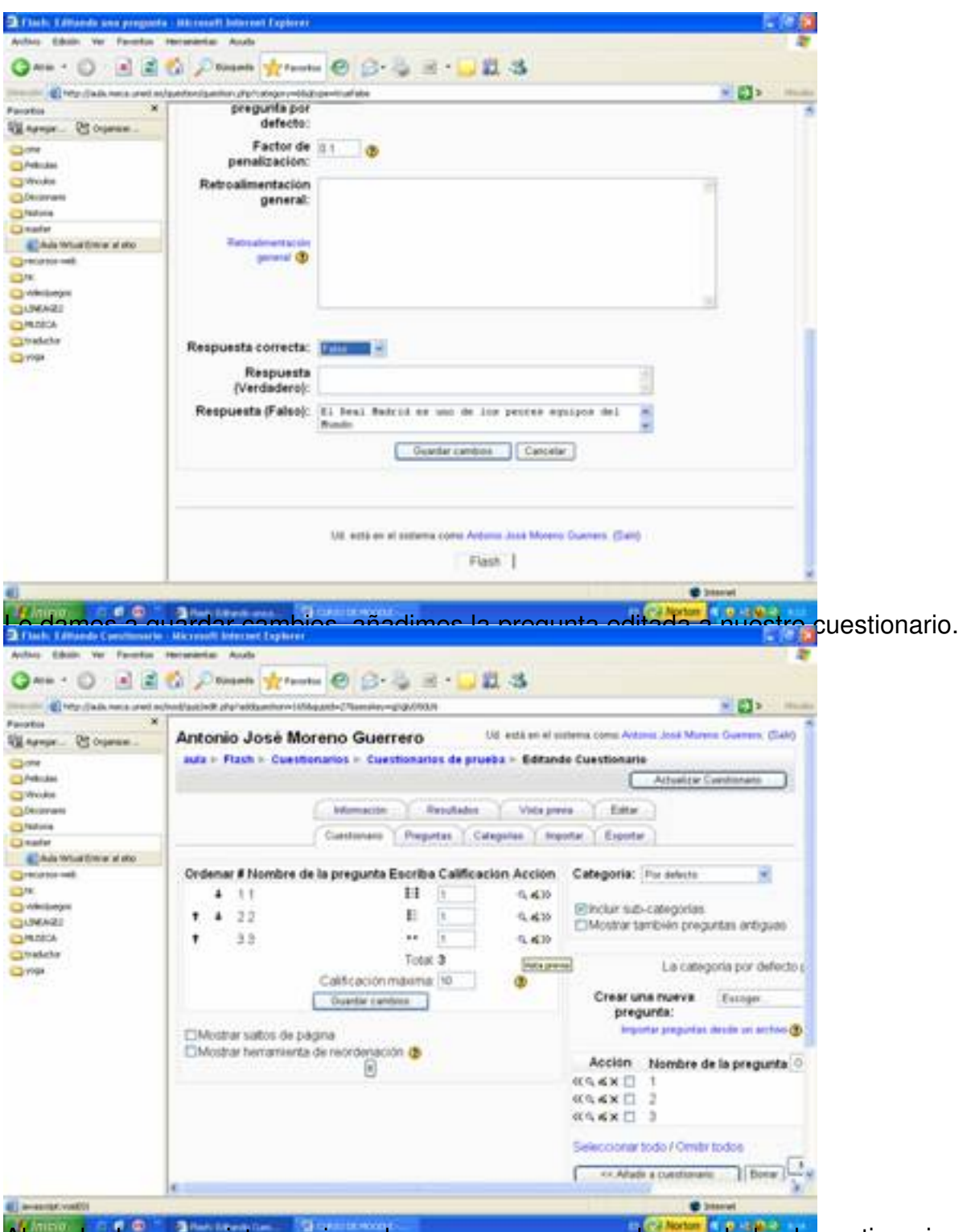

Ahora le damos a vista previa y observamos como nos ha quedado el cuestionario.

#### Antonio José Moreno-k idatzia Asteartea, 2007(e)ko azaroa(r)en 06-(e)an 15:58etan

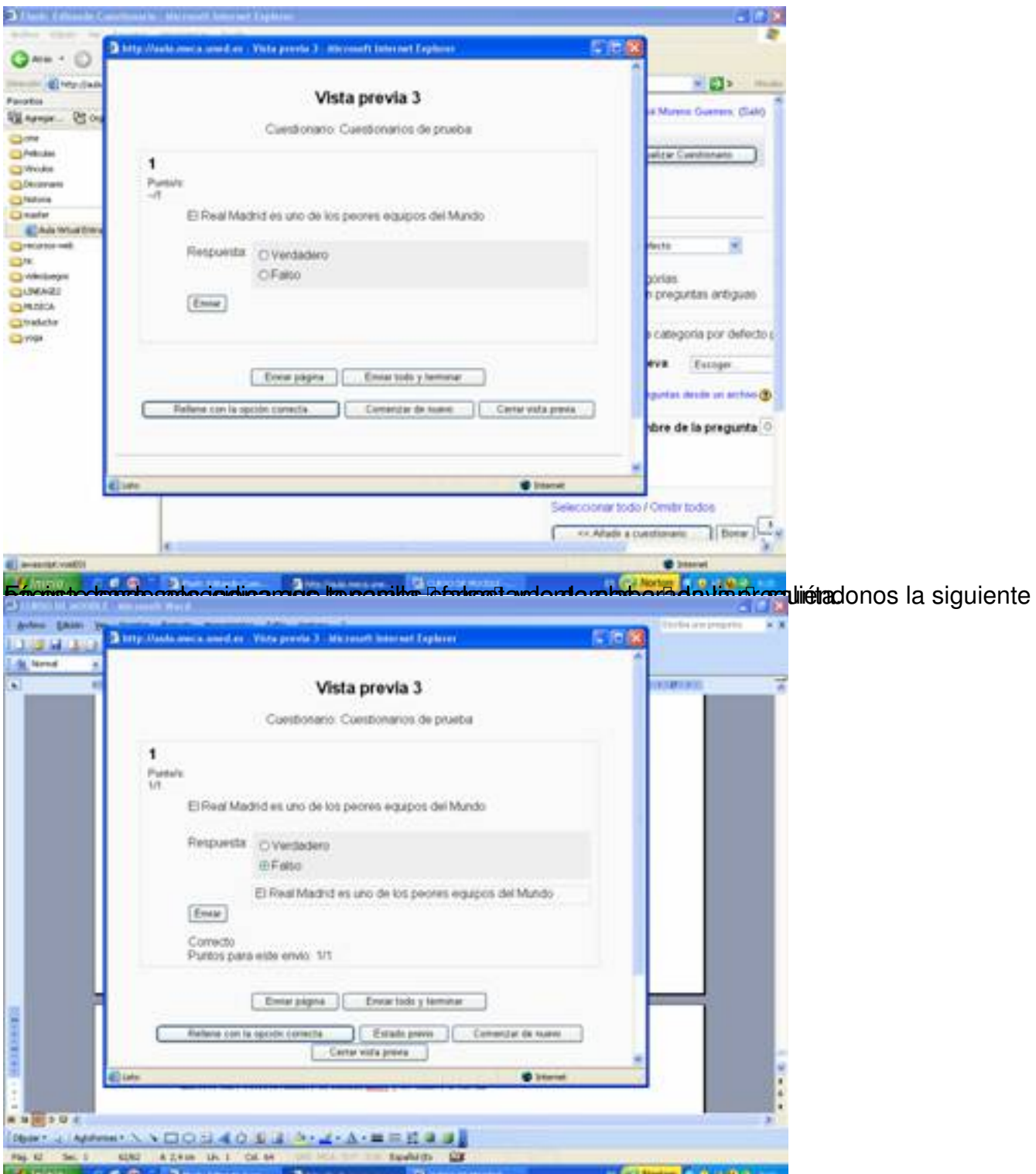

AutustiotamosanlakelakiletasuurestantaodadaaP sihastal soparguines soeseludasapoophaiden lesitento de

Antonio José Moreno-k idatzia Asteartea, 2007(e)ko azaroa(r)en 06-(e)an 15:58etan

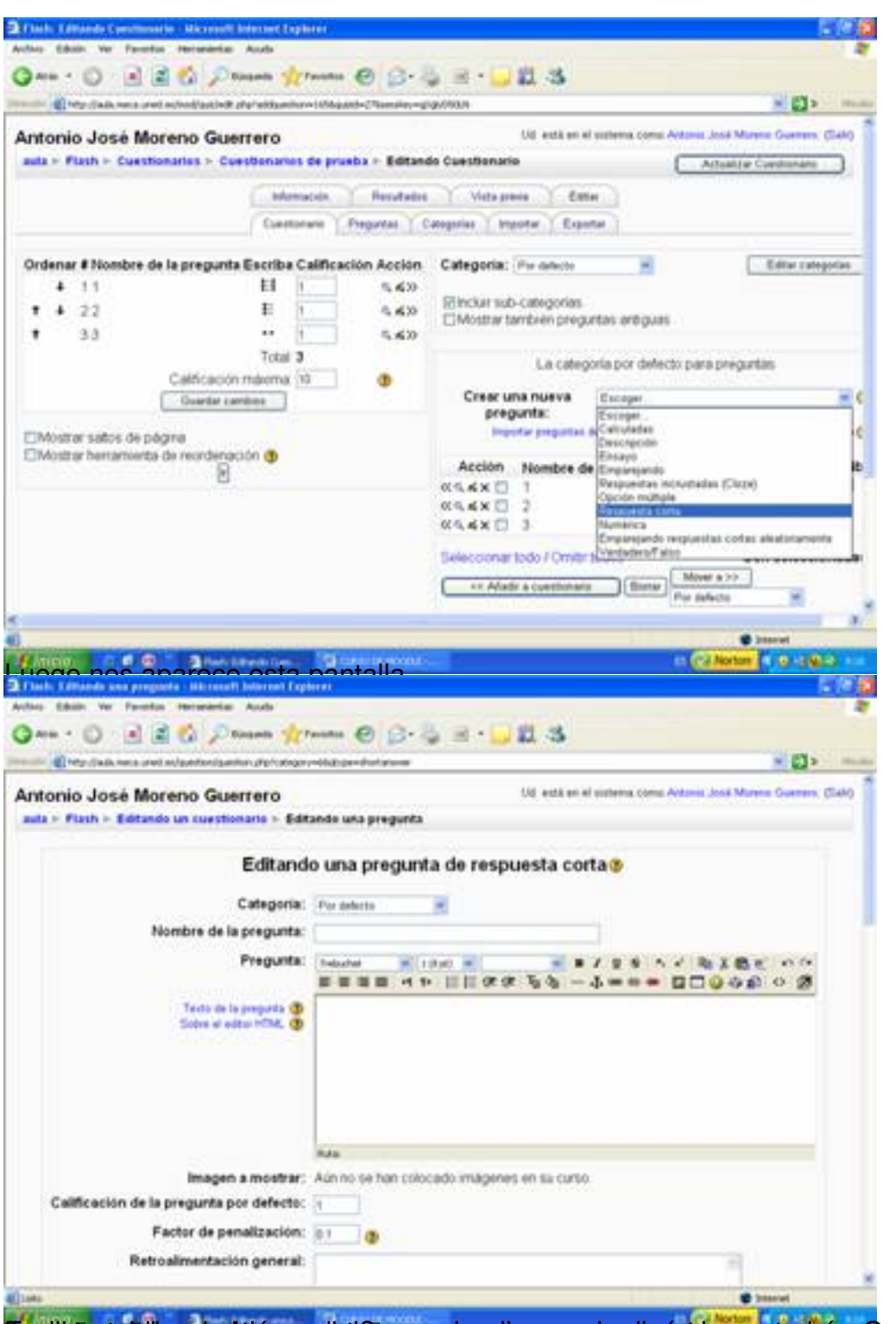

En padigla statulta predude de incupabila anterior de la cuestión anterior de la cuestión y pontremos a fueron

Antonio José Moreno-k idatzia Asteartea, 2007(e)ko azaroa(r)en 06-(e)an 15:58etan

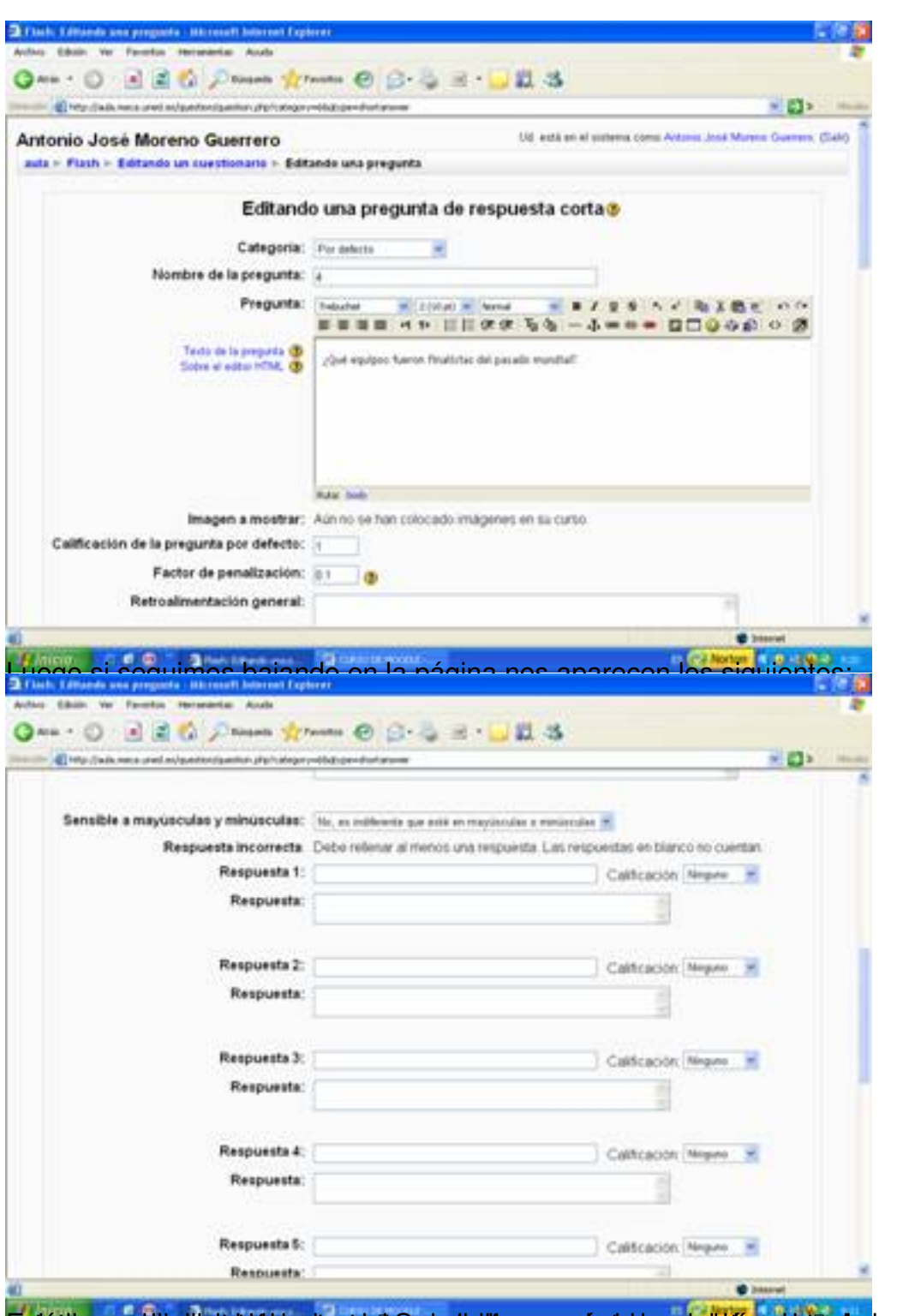

**pariét buvora si ha i helekidi i parient de paris tellir accu ryás tabasy symidias celul e da, quay útera acci E**iméste Ia,

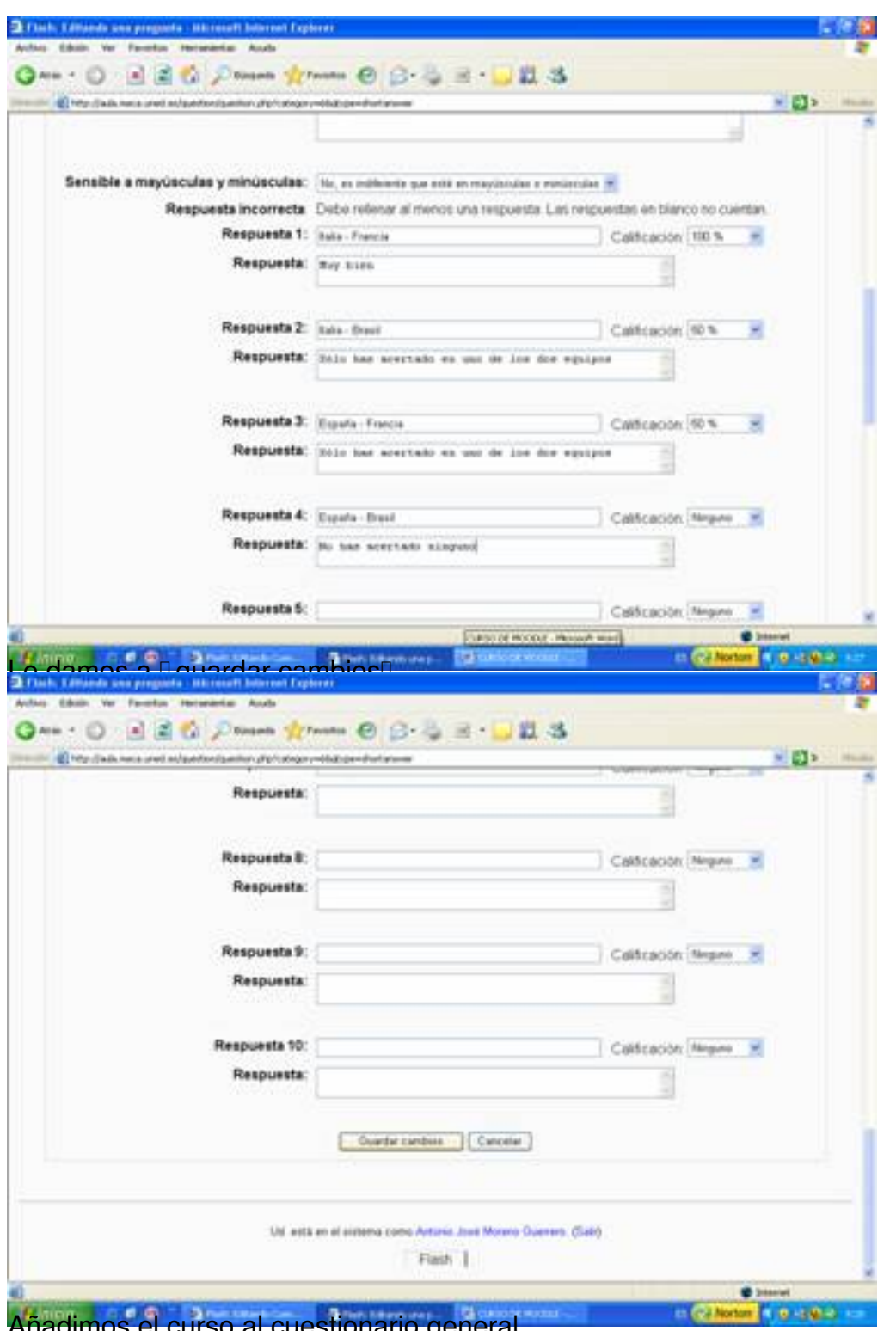

Añadimos el curso al cuestionario general.

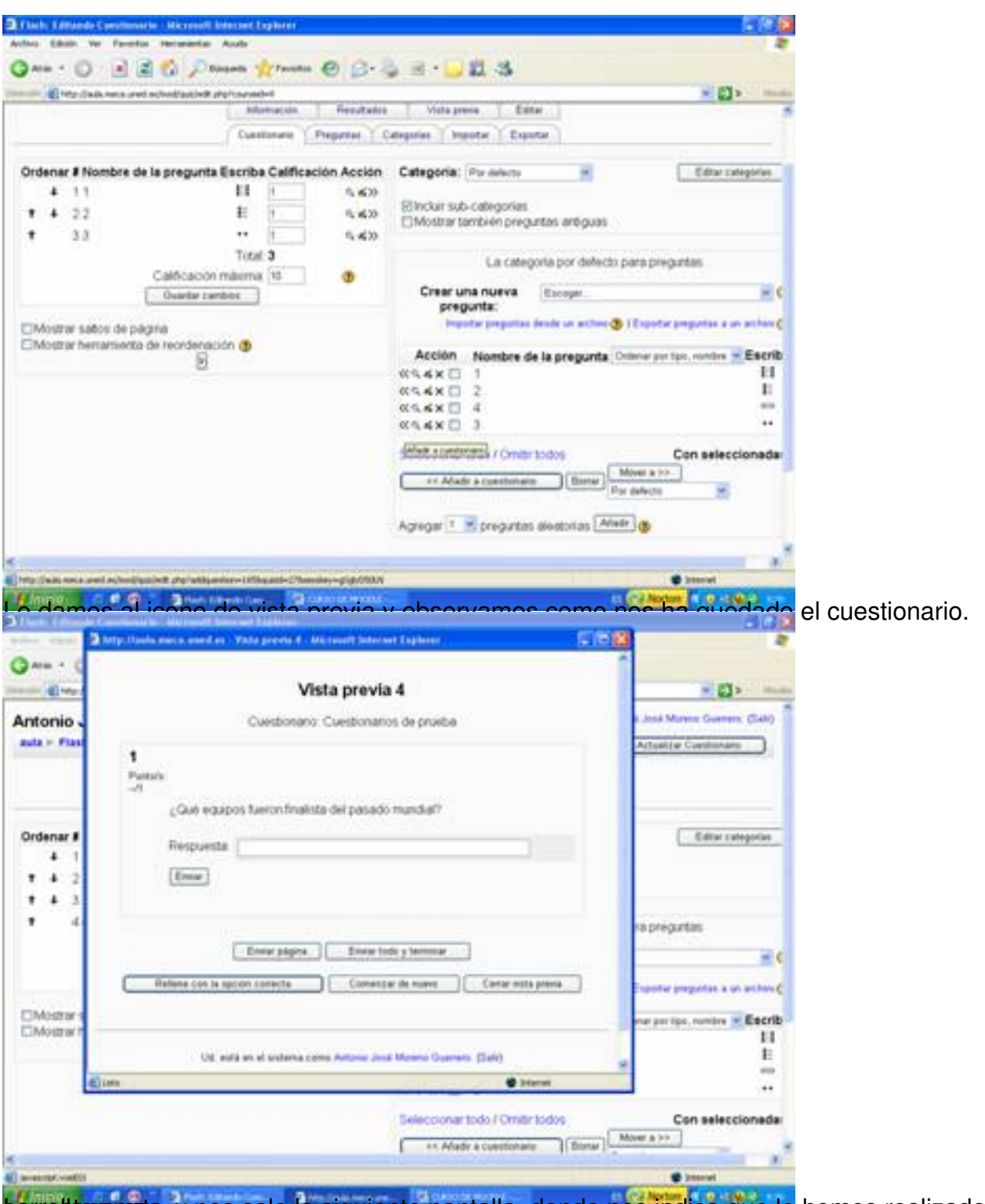

torrettamaends, y nos sale la siguiente pantalla, donde nos indica que lo hemos realizado

Antonio José Moreno-k idatzia

Asteartea, 2007(e)ko azaroa(r)en 06-(e)an 15:58etan

![](_page_51_Picture_40.jpeg)

# Antonio José Moreno-k idatzia

Asteartea, 2007(e)ko azaroa(r)en 06-(e)an 15:58etan

![](_page_52_Picture_23.jpeg)

Y nos sale nuestro documento transformado en formato pdf.

Antonio José Moreno-k idatzia Asteartea, 2007(e)ko azaroa(r)en 06-(e)an 15:58etan

![](_page_53_Picture_29.jpeg)

Creats intos una arpeta donde pone prácticas, y en la carpeta incluiremos las actividades de

Antonio José Moreno-k idatzia Asteartea, 2007(e)ko azaroa(r)en 06-(e)an 15:58etan

![](_page_54_Picture_33.jpeg)

**Libiochrossate chao da de ej di sal which på gintal plate sollen a No a di abore ppraces oo scapoing anizaries** en

Antonio José Moreno-k idatzia Asteartea, 2007(e)ko azaroa(r)en 06-(e)an 15:58etan

![](_page_55_Picture_2.jpeg)

Rusteinelsues rebutuse aute & araptarieid assemblerteries! Eht a characté les compasteurs reisende loculevar

Antonio José Moreno-k idatzia

Asteartea, 2007(e)ko azaroa(r)en 06-(e)an 15:58etan

![](_page_56_Picture_25.jpeg)

Y nos saldrá esta pantalla, que es el encabezamiento del apartado de actividades.

Antonio José Moreno-k idatzia Asteartea, 2007(e)ko azaroa(r)en 06-(e)an 15:58etan

![](_page_57_Picture_28.jpeg)

En da mayaliza de los casos no es necesario mostrar un directorio, puesto que solo aparece la

Antonio José Moreno-k idatzia

Asteartea, 2007(e)ko azaroa(r)en 06-(e)an 15:58etan

![](_page_58_Picture_35.jpeg)

**Examples pressures designed to the explorer of the example of the example of the example of the example of the examples of the examples of the examples of the examples of the examples of the examples of the examples of th** 

Antonio José Moreno-k idatzia Asteartea, 2007(e)ko azaroa(r)en 06-(e)an 15:58etan

![](_page_59_Picture_2.jpeg)

ha eigo do snád viernas inda panitas la priestipal y movemos la carpetita creada hacia la derecha,

Antonio José Moreno-k idatzia Asteartea, 2007(e)ko azaroa(r)en 06-(e)an 15:58etan

![](_page_60_Picture_2.jpeg)

Abior la parece otra continuación de la a continuación variante de la actividad de la grega manera de la que da<br>La venta de la venta donde pone a la venta donde por al apartado donde por la apartado donde por tareas.

Antonio José Moreno-k idatzia Asteartea, 2007(e)ko azaroa(r)en 06-(e)an 15:58etan

![](_page_61_Picture_2.jpeg)

Eun título de la tenera ponemos en enveráncio actividad 10, en descripción no poda positiva da repetitivo de a

![](_page_62_Picture_24.jpeg)

#### Antonio José Moreno-k idatzia

Asteartea, 2007(e)ko azaroa(r)en 06-(e)an 15:58etan

![](_page_63_Picture_3.jpeg)

![](_page_64_Picture_2.jpeg)

Para hacerlo un poco más estético, lo movemos hacia la derecha, quedando de la siguiente

![](_page_65_Picture_2.jpeg)

![](_page_66_Picture_29.jpeg)

#### Antonio José Moreno-k idatzia

Asteartea, 2007(e)ko azaroa(r)en 06-(e)an 15:58etan

![](_page_67_Picture_3.jpeg)

![](_page_68_Figure_2.jpeg)

Y ensiptos pul esto que apartados de media original de dividadue en algunos casos no hay